#### **BAB IV**

#### **IMPLEMENTASI DAN EVALUASI**

#### **4.1 Implementasi**

Tahap implementasi sistem ini merupakan suatu tahap penerapan dari analisis dan desain sistem yang telah dibuat sebelumnya. Adapun kebutuhan dari sistem ini yang terdiri dari kebutuhan perangkat keras dan kebutuhan perangkat lunak yang minimal harus dipenuhi sehingga sistem dapat berjalan dengan baik.

#### **4.1.1 Kebutuhan Perangkat Lunak (***Software***)**

Kebutuhan perangkat lunak atau *software* berikut adalah suatu program yang diperlukan dalam pembuatan aplikasi penjadwalan produksi. Tentunya *software* ini memiliki fungsi masing-masing, mulai dari *tools* untuk perancangan sistem *document* dan *system flow* sampai *tools* pembuatan sistem. Adapun *software* tersebut adalah sebagai berikut:

SURABAYA

- a. Sistem operasi menggunakan *Microsoft Windows* 8
- b. *Visual Basic* 2015
- c. SQL *Server* R2 2008

#### **4.1.2 Kebutuhan Perangkat Keras (***Hardware***)**

Kebutuhan perangkat keras merupakan perangkat peralatan fisik untuk mendukung dan membentuk suatu sistem komputer terstruktur, serta peralatanperalatan lain mendukung komputer. Adapun kebutuhan *hardware* yang digunakan dalam proses pembuatan aplikasi penjadwalan produksi sebagai berikut:

- *a. Intel Inside core I 5*
- b. 2 *Gygabytes* RAM
- c. *Keyboard* dan *Mouse*

## **4.2 Pembuatan dan Implementasi Sistem**

Sistem ini dibuat dengan menggunakan bahasa pemrograman *Visual Basic* dengan *database SQL Server*. Tahap akhir implementasi sistem ini adalah melakukan instalasi aplikasi dan *database* pada komputer *server*. Setelah instalasi selesai, dilakukan konfigurasi *desktop connection*, agar komputer *client* bisa mengakses sistem yang telah *terinstal di* komputer *server*. Jadi komputer *client* tidak perlu *diinstal* aplikasi ini.

## **4.3 Pengoprasian Sistem**

Pengoperasian sistem informasi penjadwalan produksi ini meliputi tampilan, fungsi validasi, dan cara menggunakan sistem yang akan dijalankan. Pengoperasian sistem akan dijelaskan sebagai berikut:

**INSTITUT BISNIS** 

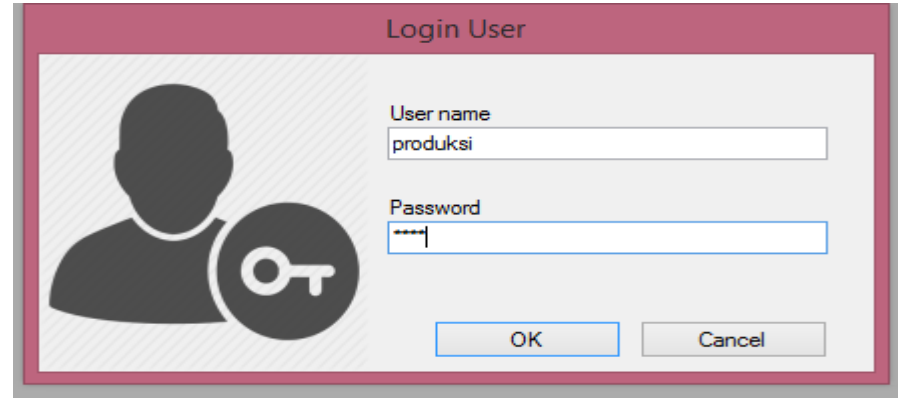

#### **4.3.1** *Form Login*

Gambar 4.1 *Form Login*

*Form login* digunakan untuk masuk ke dalam sistem pengguna dan berguna sebagai sistem keamanan bagi pengguna yang berhak mengakses. *Form* ini terdapat *username* dan *password*, pengguna harus mengisi sesuai dengan *username* dan *password* yang telah terdaftar dan kemudian tekan tombol ok. Apabila berhasil terdaftar maka melanjutkan proses menuju menu utama, namun apabila belum terdaftar maka sistem akan menolak seperti pada gambar berikut ini.

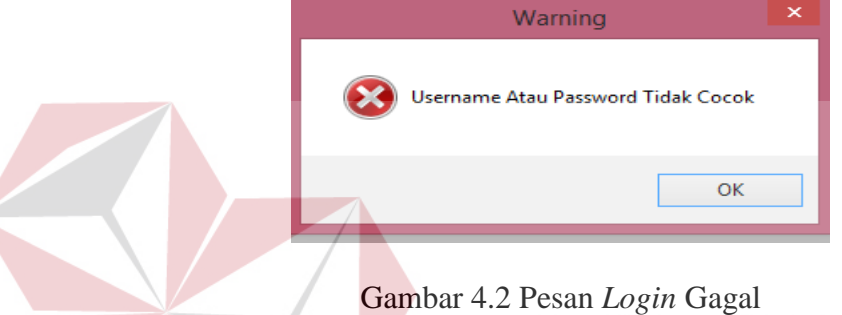

#### **4.3.2** *Form* **Menu Utama**

*Form* menu utama adalah *form* yang diperlukan untuk menampilkan menu yang dapat diakses untuk setiap pengguna sistem. Menu tersebut ditampilkan pada halaman utama, di dalam menu tersebut terdapat *master* sistem, transaksi sistem dan laporan-laporan yang akan ditampilkan.

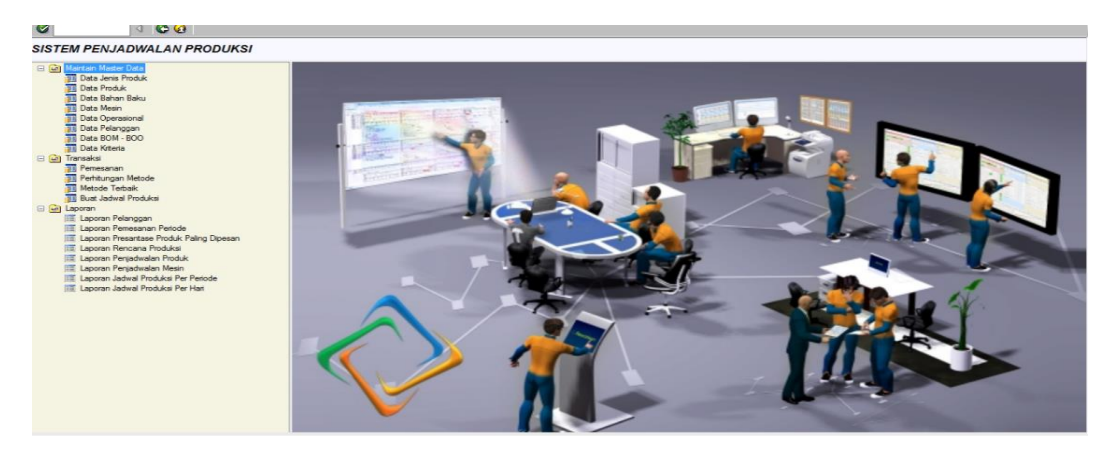

Gambar 4.3 *Form* Menu Utama

**T BISNIS** 

#### **4.3.3** *Form* **Bahan Baku**

*Form* bahan baku ini adalah *form* yang digunakan untuk memasukkan data bahan baku proses pembuatan pipa. Bahan baku terdapat 2 kategori yaitu: bahan baku utama dan bahan baku penolong. Data-data dari *form* bahan baku digunakan untuk membantu proses penentuan BOM dalam proses sistem penjadwalan produksi.

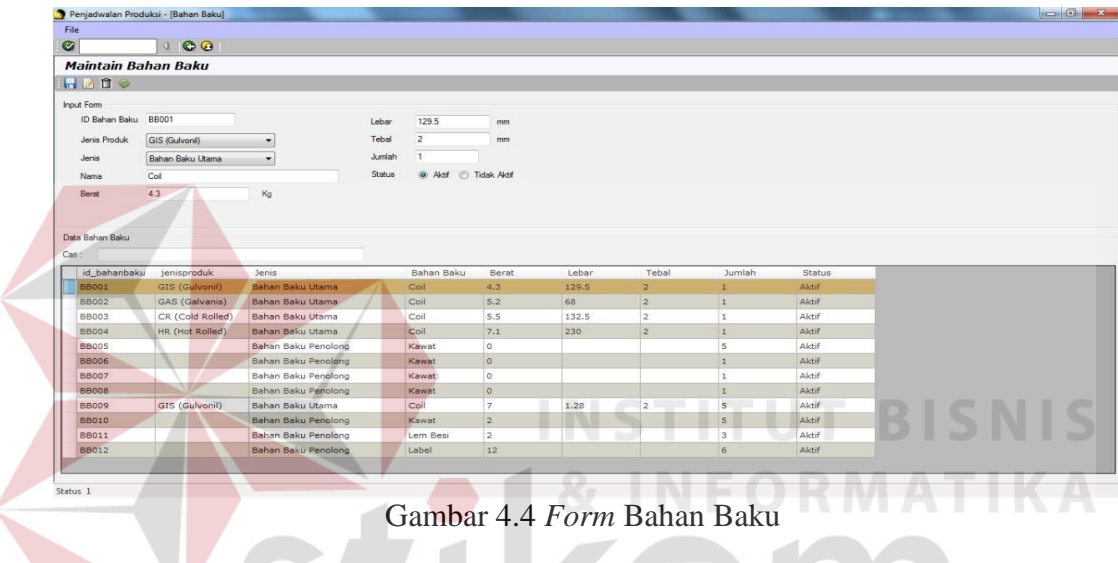

## **4.3.4** *Form* **Jenis Produk**

*Form* jenis produk digunakan untuk memasukkan data jenis produk ukuran pipa yang diproduksi PT Bukit Baja Anugrah. Data jenis produk ini berguna saat memasukkan data produk ukuran pipa pada sistem, setiap jenis produk memiliki masing-masing produk.

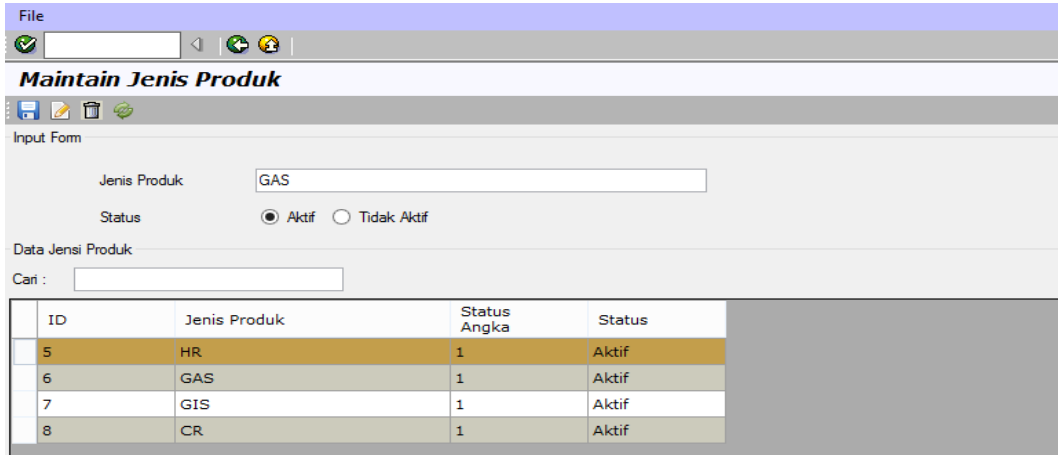

Gambar 4.5 *Form* Jenis Produk

# **4.3.5** *Form* **Produk**

*Form* produk adalah *form* yang digunakan untuk memasukkan data produk yang diproduksi PT Bukit Baja Anugrah. Di dalam *form* produk terdapat *form* jenis produk setiap produk memiliki ukuran pipa, data produk digunakan dalam proses pemesanan, penjadwalan, BOM, dan BOO.

| $\bullet$<br><b>Maintain Produk</b><br><b>HR</b><br>Jenis<br>Pipa 35 x 35<br>Nama Produk<br>Grade<br>$\mathsf{A}$ | $\blacksquare$<br>$\checkmark$              | Harga                 |              |                  |              |                |
|----------------------------------------------------------------------------------------------------|---------------------------------------------|-----------------------|--------------|------------------|--------------|----------------|
| H 219                                                                                                    |                                             |                       |              |                  |              |                |
| <b>Input Form</b>                                                                                                 |                                             |                       |              |                  |              |                |
|                                                                                                    |                                             |                       |              |                  |              |                |
|                                                                                                    |                                             |                       |              |                  |              |                |
|                                                                                                    |                                             |                       | 450000       |                  |              |                |
|                                                                                                    |                                             | Status                | Aktif        | ◯ Tidak Aktif    |              |                |
|                                                                                                    | $\checkmark$                                | Bentuk                | bulat        |                  |              |                |
| 10000<br>Berat                                                                                                    | Kg                                          |                       |              |                  |              |                |
| Data Produk                                                                                                    |                                             |                       |              |                  |              |                |
| Carl:                                                                                                    |                                             |                       |              |                  |              |                |
| Jenis                                                                                                    | Produk                                      | Grade                 | Berat        | Harga            | statusangka  | <b>Status</b>  |
| <b>HR</b>                                                                                                    | Pipa 39.0 x 39.0                            | A                     |              |                  |              |                |
| <b>HR</b>                                                                                                    |                                             |                       | 10000        | 350000           | $\mathbf{1}$ | Aktif          |
| <b>HR</b>                                                                                                    | Pipa 39.5 x 39.5<br>Pipa $29.0 \times 54.0$ | $\blacktriangle$<br>A | 7000<br>9000 | 200000<br>300000 | $\mathbf 1$  | Aktif<br>Aktif |

Gambar 4.6 *Form* Produk

#### **4.3.6** *Form* **BOM (***Bill Of Material***)**

*Form* BOM merupakan *form* untuk memasukkan data susunan bahan baku yang diperlukan pembuatan pipa untuk ukuran masing-masing, data BOM ini akan digunakan saat pembuatan BOO setiap proses pembuatan BOM terdapat kegiatan operasional dari masing-masing produk. Rangkaian BOM terdapat 2 kategori yaitu: bahan baku utama dan bahan baku penolong.

| Produk       |                         | <b>BOM</b>                           |                  |                     |               |
|--------------|-------------------------|--------------------------------------|------------------|---------------------|---------------|
| <b>Jenis</b> | Produk                  | 恒面                                   |                  |                     |               |
| HR.          | Pipa 39.0 x 39.b        |                                      |                  |                     |               |
| HR.          | Pipa 39.5 x 39.5        | <b>Bahan Baku</b>                    |                  |                     | $\mathsf{X}$  |
| <b>HR</b>    | Pipa 29.0 x 54.0        | Jenis Bahan Baku<br>Bahan Baku Utama | v                |                     |               |
| HR.          | Pipa 35 x 35            |                                      |                  |                     |               |
| <b>HR</b>    | Pipa 49.0 X 49.0        | jenisproduk                          | <b>Jenis</b>     | Bahan Baku          | <b>Berat</b>  |
| <b>GAS</b>   | Pipa 19.0 x 39.0        | <b>HR</b>                            | Bahan Baku Utama | Coil Prime Ja 6.73  |               |
| <b>GAS</b>   |                         | HR.                                  | Bahan Baku Utama | Coil Prime Ch 10.11 |               |
|              | Pipa $47.0 \times 47.0$ | <b>HR</b>                            | Bahan Baku Utama | Coil Prime Ch 5.53  |               |
| <b>GIS</b>   | PIpa 27.0 x 27.0        | HR.                                  | Bahan Baku Utama | Coil Japan          | 5900          |
| CR           | Pipa 15.9 X 1.0         | <b>HR</b>                            | Bahan Baku Utama | Coil Japan          | 5900          |
|              |                         | $\langle$                            |                  |                     | $\rightarrow$ |

Gambar 4.7 *Form* BOM *(Bill Of Material)*

# **4.3.7** *Form* **BOO (***Bill Of Operation***)**

*Form* BOO merupakan *form* jenis kegiatan operasional setiap proses pembuatan proses produksi, BOO saling terkait dengan *form* BOM dan setiap BOM memiliki BOO masing-masing. Laporan ini nantinya digunakan untuk laporan penjadwalan produksi.

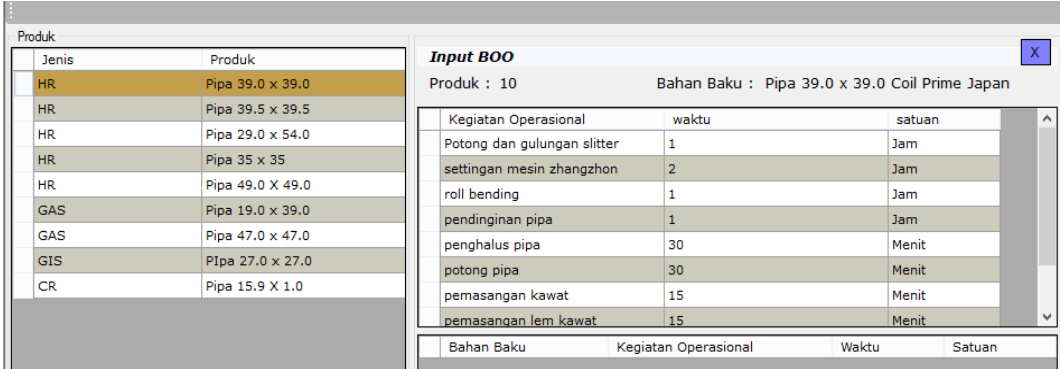

Gambar 4.8 *Form* BOO (*Bill Of Operation*)

#### **4.3.8** *Form* **Mesin**

Pada *form* mesin ini digunakan untuk memasukkan data mesin proses pembuatan pipa dan setiap mesin memiliki kapasitas berbeda. Data mesin ini digunakan untuk menjadwalkan setiap pesanan yang diterima sesuai dengan spesifikasi dari mesin yang terdapat pada perusahan.

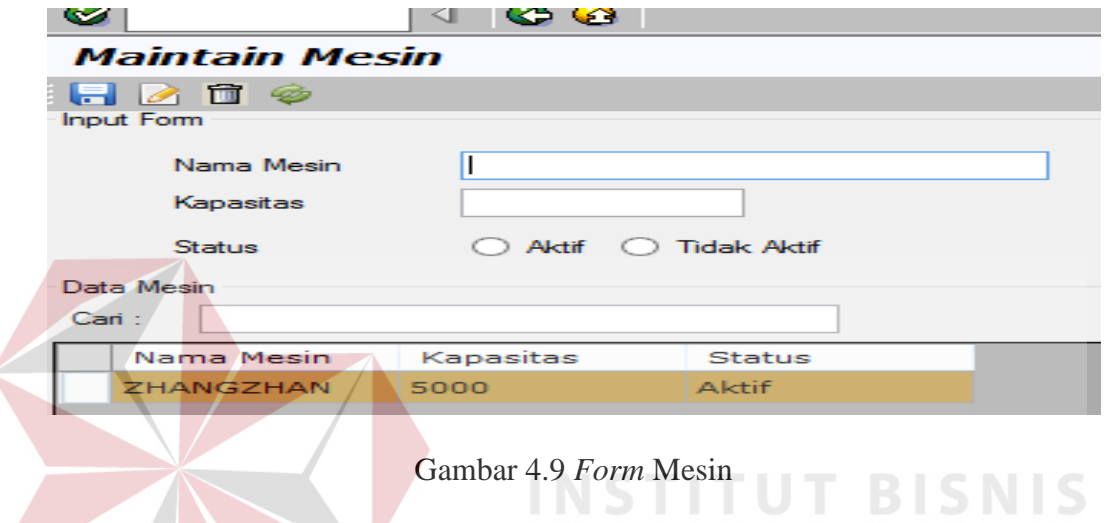

#### **4.3.9** *Form* **Kriteria**

*Form* kriteria digunakan untuk memasukkan data persentase bobot kriteria sesuai dengan 4 parameter penjadwalan. 4 parameter yaitu: waktu penyelesaian rata-rata, utilisasi, jumlah pekerjaan sistem, dan keterlambatan rata-rata.

**INFORMATIKA** 

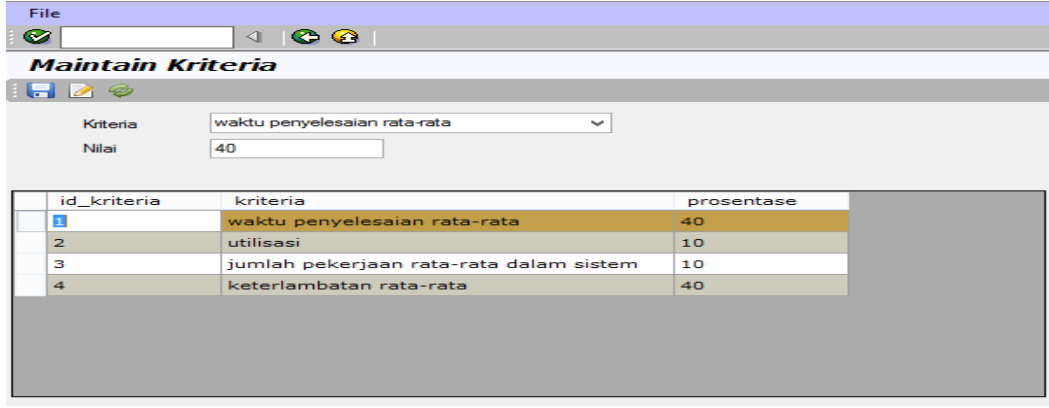

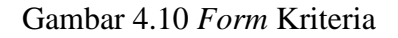

## **4.3.10** *Form* **Pelanggan**

*Form* pelanggan digunakan untuk memasukkan data pelanggan yang akan melakukan proses transaksi pemesanan pada PT Bukit Baja Anugrah. Data pelanggan ini berisi tentang data/status pelanggan. Data pelanggan ini akan digunakan dalam proses transaksi pemesanan untuk dapat menentukan penjadwalan produksi.

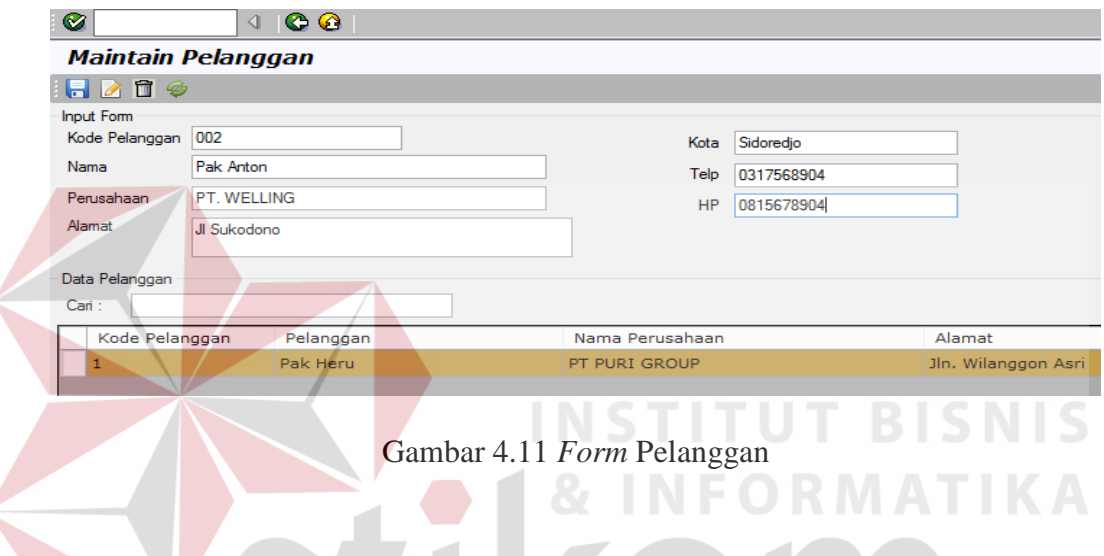

# **4.3.11** *Form* **Transaksi Pesanan**

*Form* transaksi pemesanan digunakan untuk memasukkan data pemesanan dari pelanggan. Data pemesanan ini akan melakukan *update* data setiap data transaksi dengan pelanggan.

| <b>File</b>              |                        |                                   |                                                                                                |          |
|--------------------------|------------------------|-----------------------------------|------------------------------------------------------------------------------------------------|----------|
| Ø                        |                        | $\circ$ $\circ$<br>$\blacksquare$ |                                                                                                |          |
|                          |                        | Pemesanan Pelanggan               |                                                                                                |          |
| m.                       | $\sim$ $\sim$ $\sim$   |                                   |                                                                                                |          |
|                          | <b>Input Pemesanan</b> |                                   |                                                                                                |          |
|                          | No Pemesanan           | 1604180001                        |                                                                                                |          |
|                          | <b>Tanggal Pesan</b>   | 2016-04-18                        | 圓▼                                                                                             |          |
|                          | ID Pelanggan           | 1                                 | $\frac{1}{2} \left( \frac{1}{2} \right) \left( \frac{1}{2} \right) \left( \frac{1}{2} \right)$ |          |
|                          | Quantity               | 5000                              |                                                                                                |          |
|                          | <b>Batas Kontrak</b>   | 2016-04-18                        | 圓▼                                                                                             |          |
|                          |                        |                                   |                                                                                                |          |
| Item                     |                        |                                   |                                                                                                |          |
|                          | Kode Produk            | Item                              | Produk                                                                                         | Quantity |
|                          | 10                     | п.                                | Pipa 39.0 x 39.0                                                                               | 5000     |
| $\overline{\phantom{a}}$ | 11                     | $\overline{2}$                    | Pipa 39.5 x 39.5                                                                               | 6000     |
| $\bullet$                |                        |                                   |                                                                                                |          |

Gambar 4.12 *Form* Transaksi Pesanan

#### **4.3.12** *Form* **Perhitungan Metode**

*Form* perhitungan metode digunakan untuk menampilkan perhitungan metode yang akan dibandingkan sesuai dengan tanggal pemesanan. Perhitungan ini disesuaikan untuk menentukan waktu penyelesaian rata-rata, jumlah pekerjaan rata-rata, utilisasi maupun keterlambatan rata-rata. Di dalam *form* terdapat perhitungan EDD dan SPT yang disesuaikan dengan waktu proses terpendek dan waktu sesuai *due date*.

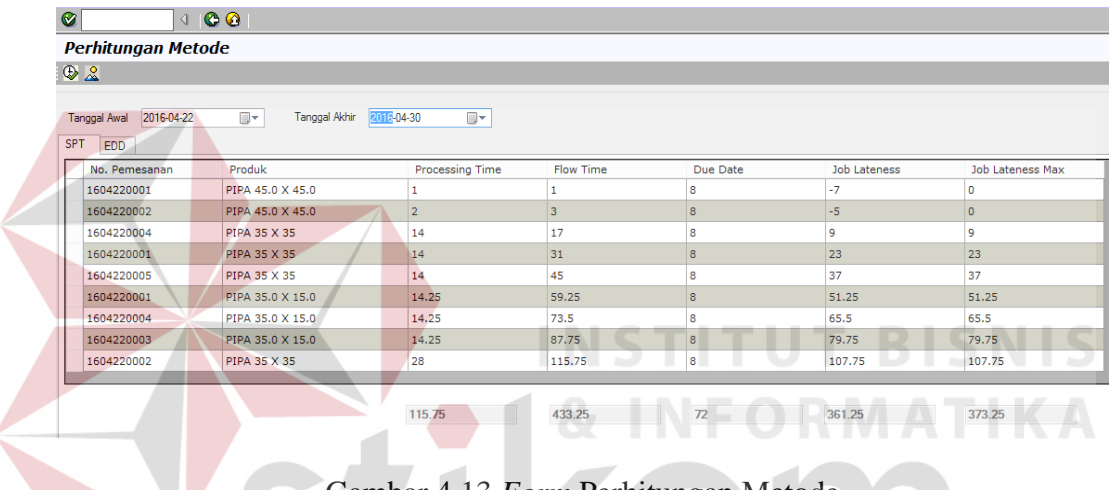

Gambar 4.13 *Form* Perhitungan Metode

#### **4.3.13** *Form* **Penentuan Metode Terbaik**

*Form* penentuan metode digunakan untuk mengetahui hasil analisa perhitungan metode penjadwalan. Metode EDD atau SPT tersebut ditampilkan *datagridview,* perhitungan disesuaikan dengan waktu penyelesaian, utilisasi, jumlah pekerjaan rata-rata, dan keterlambatan rata-rata. Hasil perhitungan tersebut yang nanti akan dikalikan dengan bobot kriteria, dari hasil perhitungan metode dapat diketahui metode terbaik dalam proses pembuatan penjadwalan produksi.

| Q                      | 00                                                   |            |                                        |                             |                   |                                  |                                            |                       |                                            |                             |
|------------------------|------------------------------------------------------|------------|----------------------------------------|-----------------------------|-------------------|----------------------------------|--------------------------------------------|-----------------------|--------------------------------------------|-----------------------------|
| <b>Metode Terbaik</b>  |                                                      |            |                                        |                             |                   |                                  |                                            |                       |                                            |                             |
| $0$ & $1$              |                                                      |            |                                        |                             |                   |                                  |                                            |                       |                                            |                             |
| Tanggal Analisa        | 2016-04-19 2016-04-20<br>Metode Terbaik (SPT VS EDD) | ٧          |                                        |                             |                   |                                  |                                            |                       |                                            |                             |
| <b>Tanggal Analisa</b> |                                                      | Aturan     | Waktu Penyelesaian<br>Rata-rata (Hari) | <b>Bobot</b><br><b>WPPR</b> | Utilisasi<br>(% ) | <b>Bobot</b><br><b>Utilisasi</b> | Jumlah Job Rata-rata<br>Dalam Sistem (Job) | Bobot<br><b>RJJDS</b> | Rata-rata Waktu<br>Keterlambatan<br>(Hari) | <b>Bobot</b><br><b>RRWK</b> |
| 2016-04-19 2016-04-20  |                                                      | EDD        | 7.5                                    | $\overline{2}$              | 55.56             |                                  | 1.8                                        | $\overline{2}$        | 7.5                                        |                             |
| 2016-04-19 2016-04-20  |                                                      | <b>SPT</b> | 6.83                                   |                             | 60.98             | $\overline{2}$                   | 1.64                                       |                       | 6.83                                       |                             |

Gambar 4.14 *Form* Penentuan Metode Terbaik

## **4.3.14** *Form* **Bobot Kriteria**

*Form* bobot kriteria digunakan untuk mengetahui perhitungan bobot persentase kriteria PT Bukit Baja Anugrah. *Form* hasil dari perhitungan penjadwalan EDD atau SPT, *form* ini dihitung dengan *master* kriteria telah ditentukan oleh perusahan. *Form* ini dapat mengetahui hasil metode yang akan digunakan penjadwalan dan bobot kriteria harus sesuai diisi 100%. Dari hasil perhitungan dapat menentukan metode terbaik dengan menggunakan memberikan nilai pada hasil perhitungan metode, jika nilai 2 diberikan untuk nilai terbaik, sedangkan nilai 1 digunakan nilai buruk. Untuk waktu penyelesaian rata-rata, jumlah pekerjaan rata-rata, keterlambatan rata-rata diambil nilai terkecil, sedangkan utilisasi diambil nilai yang paling besar.

#### lasil Perkalian BOBOT

| Tanggal Analisa       | Aturan     | Waktu Penyelesaian<br>Rata-rata (Hari) | Utilisasi<br>$(\% )$ | Jumlah Job Rata-rata Dalam<br>Sistem (Job) | Rata-rata Waktu<br>Keterlambatan (Hari) |
|-----------------------|------------|----------------------------------------|----------------------|--------------------------------------------|-----------------------------------------|
| 2016-04-19 2016-04-20 | <b>EDD</b> |                                        | 10                   | 20                                         |                                         |
| 2016-04-19 2016-04-20 | <b>SPT</b> | 2.5                                    | 20                   | 10                                         | 23                                      |

Gambar 4.15 *Form* Bobot Kriteria

#### **4.3.15** *Form* **Penjadwalan Produksi**

*Form* penjadwalan produksi digunakan untuk menampilkan produk berdasarkan metode terbaik yang telah dihitungkan. Tampilan penjadwalan dengan mengisi tanggal awal, tanggal akhir, dan metode yang akan dipilih. Dari hasil tampilan penjadwalan ini dapat dilihat produk yang akan diproses penjadwalan, dan mesin yang akan dipakai dalam proses tersebut. *Form* penjadwalan juga memiliki grafik penjadwalan.

|       |                      | $\triangleleft$ 00<br><b>Buat Penjadwalan Produksi</b> |       |         |           |                    |                                                                                                    |
|-------|----------------------|--------------------------------------------------------|-------|---------|-----------|--------------------|----------------------------------------------------------------------------------------------------|
| R     |                      |                                                        |       |         |           |                    |                                                                                                    |
|       | <b>Tanggal Awal</b>  | 2016-04-22<br>⊞▼                                       |       |         |           |                    |                                                                                                    |
|       | <b>Tanggal Akhir</b> | $\blacksquare$<br>2016-04-30                           |       |         |           |                    |                                                                                                    |
|       | Metode               | <b>SPT</b><br>$\checkmark$                             |       |         |           |                    |                                                                                                    |
|       | Tanggal Produksi     | 2016/04/30 18:04<br>圓▼                                 |       |         |           |                    |                                                                                                    |
| Tabel | Grafik               |                                                        |       |         |           |                    |                                                                                                    |
|       | nomor pemesar        | produk                                                 | qty   | mesin   | kapasitas | tgl_produksi       | tgl_selesai                                                                                                    |
|       |                      |                                                        |       |         |           |                    |                                                                                                    |
|       | 1604220001           | PIPA 45.0 X 45.0                                       | 1000  | Mesin 1 | 5000      | Apr 30 2016 6:04PM |                                                                                                    |
|       | 1604220002           | PIPA 45.0 X 45.0                                       | 10000 | Mesin 2 | 5000      | Apr 30 2016 6:04PM |                                                                                                    |
|       | 1604220001           | PIPA 35 X 35                                           | 10000 | Mesin 1 | 5000      | Apr 30 2016 7:04PM |                                                                                                    |
|       | 1604220004           | PIPA 35 X 35                                           | 6000  | Mesin 2 | 5000      | Apr 30 2016 8:04PM |                                                                                                    |
|       | 1604220005           | PIPA 35 X 35                                           | 10000 | Mesin 1 | 5000      | May 1 2016 9:04AM  |                                                                                                    |
|       | 1604220001           | PIPA 35.0 X 15.0                                       | 5000  | Mesin 2 | 5000      | May 1 2016 10:04AM |                                                                                                    |
|       | 1604220003           | PIPA 35.0 X 15.0                                       | 4000  | Mesin 1 | 5000      | May 1 2016 11:04PM |                                                                                                    |
|       | 1604220004           | PIPA 35.0 X 15.0                                       | 4000  | Mesin 2 | 5000      | May 2 2016 12:04AM | Apr 30 2016<br>Apr 30 2016<br>May 1 2016<br>May 1 2016<br>May 1 2016<br>May 2 2016<br>May 2 2016<br>May 2 2016 |

Gambar 4.16 *Form* Penjadwalan Produksi

Grafik penjadwalan adalah gambaran produk yang dikerjakan mesin produksi, grafik penjadwalan dibedakan dengan warna mesin dan warna ukuran masing-masing produk.

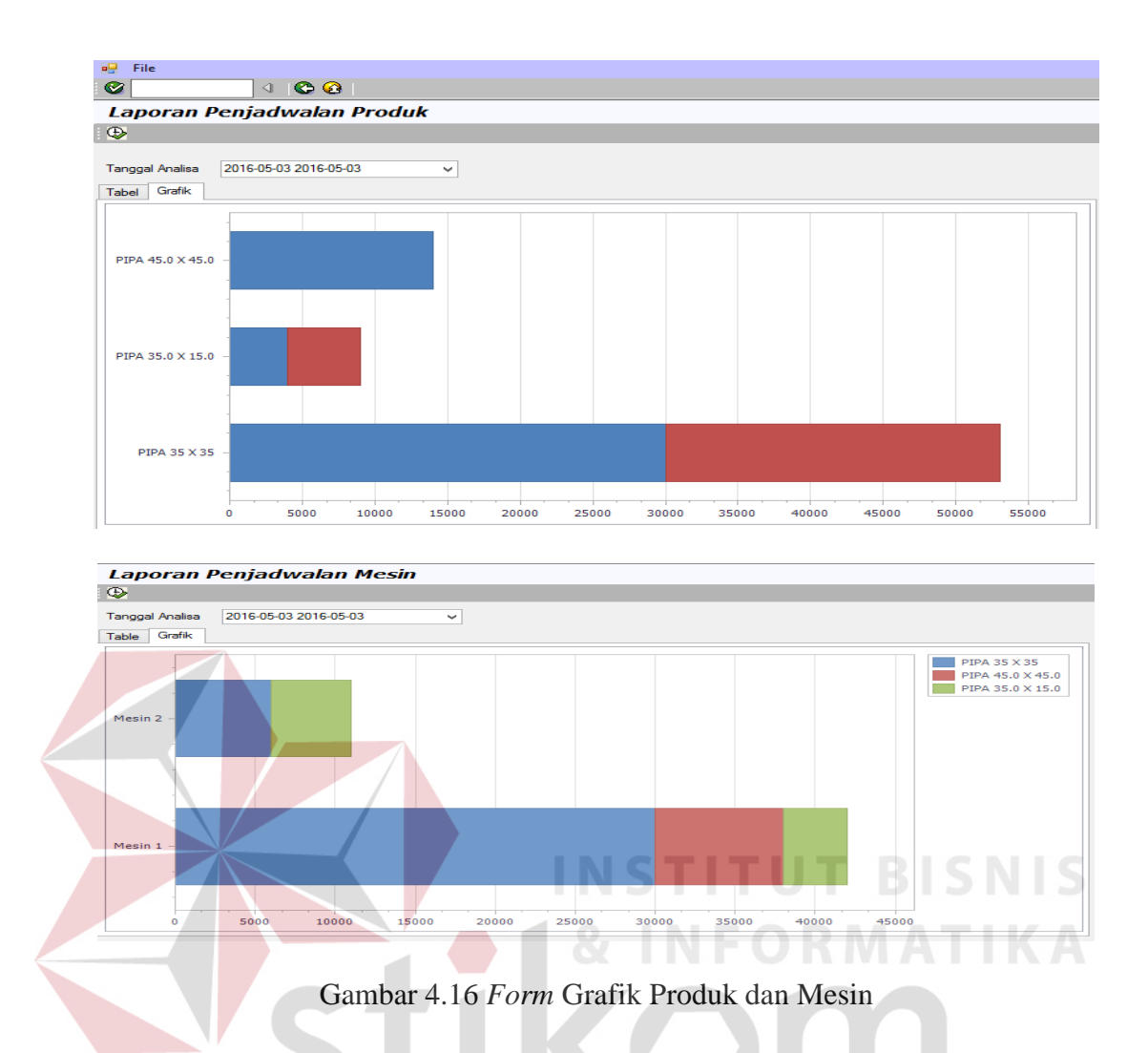

#### **4.3.16** *Form* **Penjadwalan Produk dan Penjadwalan Per-Periode**

*Form* laporan penjadwalan produk dan penjadwalan per-periode digunakan untuk menampilkan total pemesanan setiap produk dan waktu proses produksi yang dibutuhkan dengan tanggal produksi sampai tanggal selesai produksi. Laporan penjadwalan produk berisi produk mana yang akan dikerjakan pada mesin mana sehingga dapat diketahui setiap produk dapat dikerjakan pada mesin apa saja.

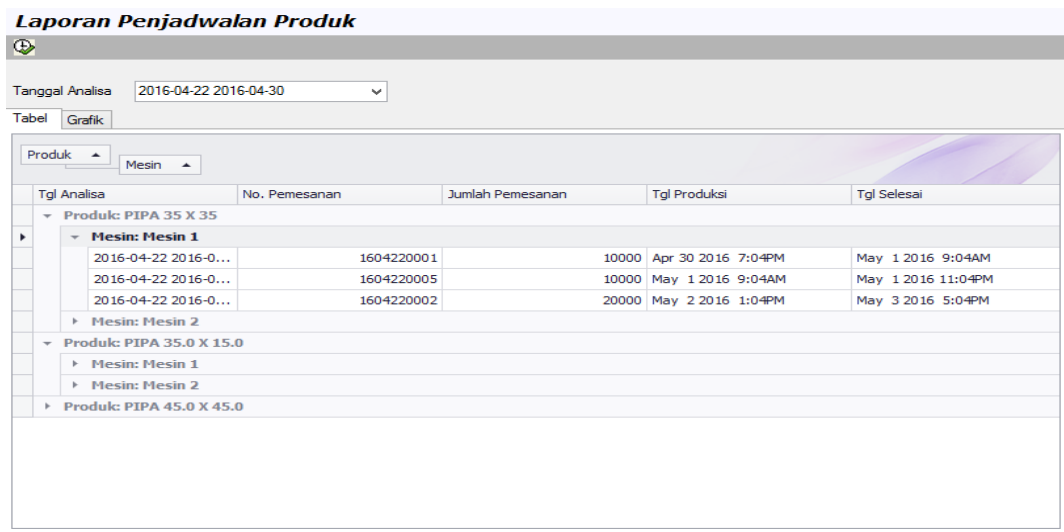

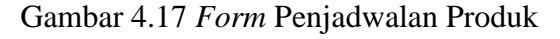

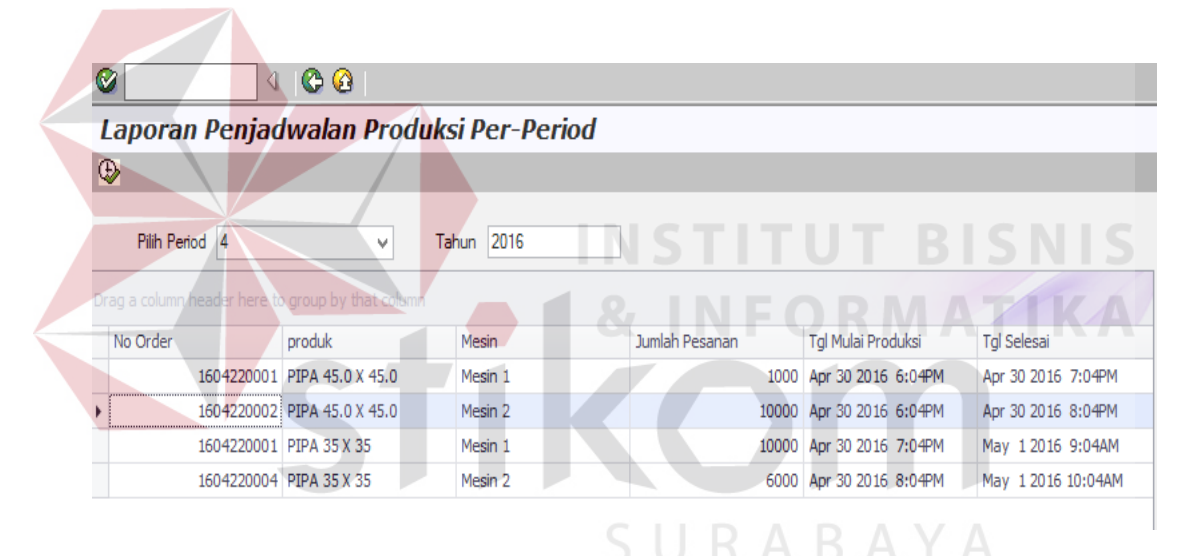

Gambar 4.18 *Form* Penjadwalan Produk Per-Periode

## **4.3.17** *Form* **Laporan Penjadwalan Mesin dan Penjadwalan Per-Periode**

*Form* laporan mesin digunakan untuk menampilkan informasi mesin produksi yang akan dijadwalkan untuk setiap produk ukuran pipa. Laporan penjadwalan mesin memiliki tanggal produksi sampai tanggal selesai produksi dan waktu tersebut disesuaikan dengan jam operasional mesin. Setiap mesin memiliki jam operasional selama 19 jam.

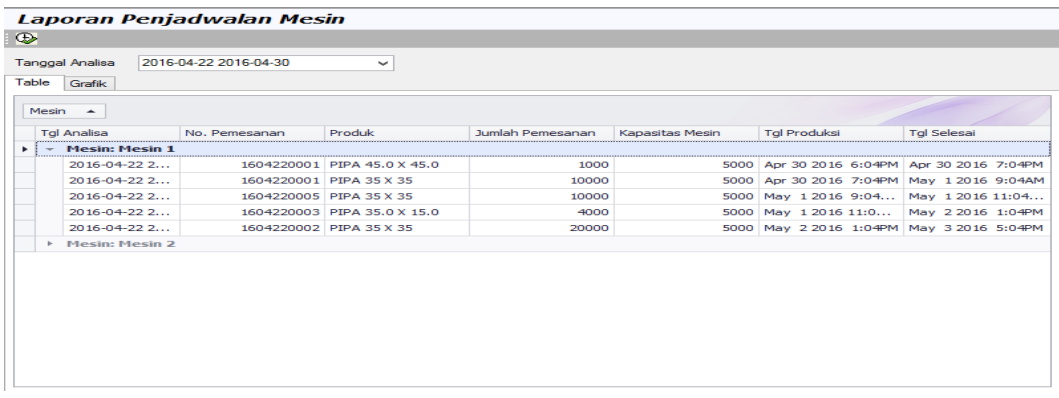

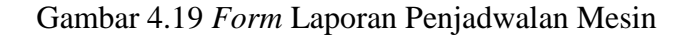

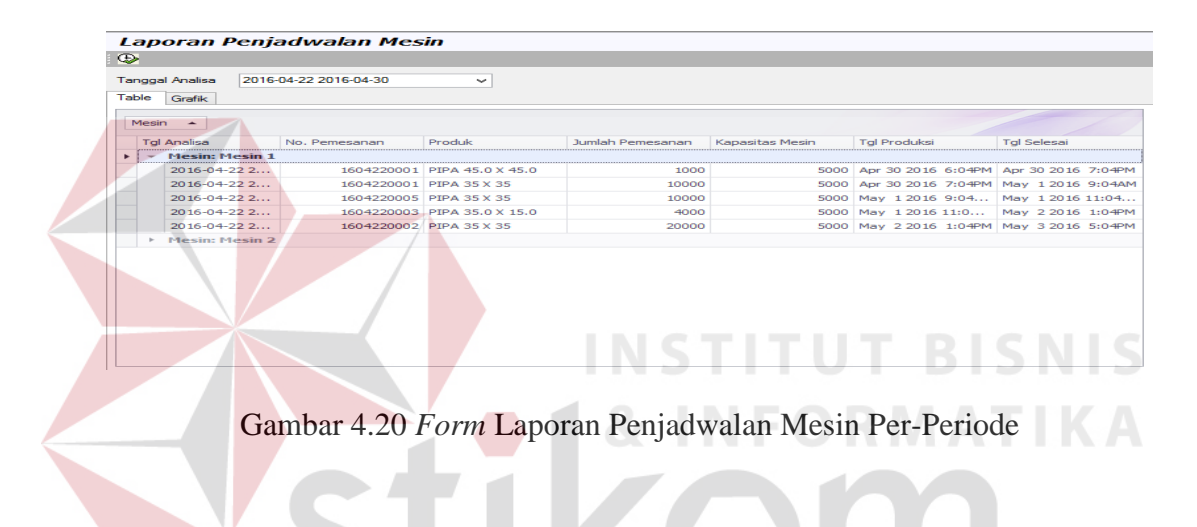

#### **4.3.18** *Form* **Rencana Produksi**

*Form* laporan rencana produksi yang digunakan untuk menampilkan rincian transaksi produk yang telah dijadwalkan untuk setiap produk, dan bahan baku dibutuhkan untuk proses produksi.

| $\circledcirc$                                                                                                    |                                                      |            |                  |                  |     |                        |                    |   |                   |                      |
|----------------------------------------------------------------------------------------------------|------------------------------------------------------|------------|------------------|------------------|-----|------------------------|--------------------|---|-------------------|----------------------|
| Tanggal Produksi 2016-04-30                                                                                                    | ⊪                                                    |            |                  |                  |     |                        |                    |   |                   |                      |
| $\begin{picture}(20,20) \put(0,0){\line(1,0){10}} \put(15,0){\line(1,0){10}} \put(15,0){\line(1,0){10}} \put(15,0){\line(1,0){10}} \put(15,0){\line(1,0){10}} \put(15,0){\line(1,0){10}} \put(15,0){\line(1,0){10}} \put(15,0){\line(1,0){10}} \put(15,0){\line(1,0){10}} \put(15,0){\line(1,0){10}} \put(15,0){\line(1,0){10}} \put(15,0){\line(1$<br>ය ප<br>a. | $\vert$ 2<br>$H - 4$<br>$\mathbb{H}$<br>$\mathbb{R}$ |            | $12$ $m$ $q$ $-$ |                  |     |                        |                    |   |                   | SAP CRYSTAL REPORTS® |
| - nation                                                                                                    | Main Report                                          |            |                  |                  |     |                        |                    |   |                   |                      |
| - <sup>1</sup> Bu Lils<br>$-\Box$ eka                                                                                                    | eka                                                  |            |                  |                  |     |                        |                    |   |                   |                      |
|                                                                                                    | eka                                                  | 1604220002 | 2                | PIPA 45.0 X 45.0 | GIS | Bahan Baku Utama       | 10000 1219<br>0.65 | 2 | 10000 Apr 30 2016 | Apr 30 2016          |
|                                                                                                    | eka                                                  | 1604220002 | $\overline{2}$   | PIPA 45.0 X 45.0 |     | Bahan Baku<br>Penolong | 10000              |   | 10000 Apr 30 2016 | Apr 30 2016          |
|                                                                                                    | eka                                                  | 1604220002 | $\mathcal{L}$    | PIPA 45.0 X 45.0 |     | Bahan Baku<br>Penolong | 10000              |   | 10000 Apr 30 2016 | Apr 30 2016          |
|                                                                                                    | eka                                                  | 1604220002 | $2^{\circ}$      | PIPA 45.0 X 45.0 |     | Bahan Baku<br>Penolong | 10000              |   | 10000 Apr 30 2016 | Apr 30 2016          |
|                                                                                                    | eka                                                  | 1604220002 | $\overline{2}$   | PIPA 45.0 X 45.0 |     | Bahan Baku<br>Penolong | 20000              |   | 10000 Apr 30 2016 | Apr 30 2016          |

Gambar 4.21 *Form* Rencana Produksi

#### **4.3.19** *Form* **Laporan Pelanggan**

Laporan pelanggan digunakan untuk mengetahui informasi data-data pelanggan yang telah melakukan pemesanan. *Form* laporan pelanggan ini berisi kode pelanggan, nama pelanggan, perusahan, alamat perusahan, kota perusahan, no telepon kantor, dan no hp.

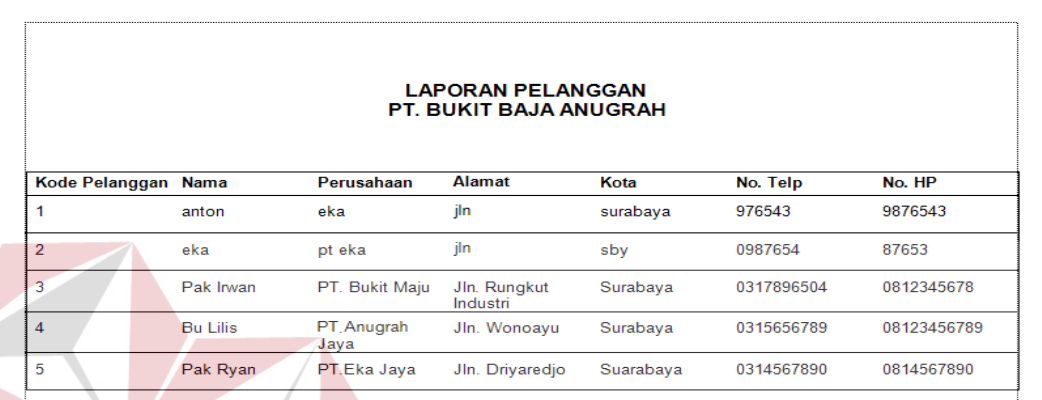

## Gambar 4.22 *Form* Laporan Pelanggan

# **4.3.20** *Form* **Laporan Pemesanan**

*Form* laporan pemesanan merupakan laporan data-data pelanggan melakukan pemesanan, *form* laporan pemesanan akan diserahkan kepada pihak manajer, agar dapat mengetahui berapa transaksi pemesanan setiap periode.

| $\textcircled{\scriptsize\textsf{D}}$<br>6<br>Periode<br>$\checkmark$                                 | Laporan Pemesanan<br>Tahun                                              | 2016         |                        |                       |                          |                                                    |               |                              |            |                    |                 |
|----------------------------------------------------------------------------------------------------|-------------------------------------------------------------------------|--------------|------------------------|-----------------------|--------------------------|----------------------------------------------------|---------------|------------------------------|------------|--------------------|-----------------|
| (2) 日<br>55<br>$\overline{a}$<br>$\frac{1}{\left( \mathcal{L}_{\mathcal{G}}\right) }$<br><b>Dimas</b> | $ \mathbf{q} $<br>$\mathcal{A}$<br>$\blacktriangleright$<br>Main Report | $H$ 1        | $11 + 20$              |                       |                          |                                                    |               |                              |            |                    | SAP CRYSTAL REP |
| □ Elang<br>$D$ Els<br>D Irawan                                                                        |                                                                         |              |                        |                       |                          | <b>LAPORAN PEMESANAN</b><br>PT. BUKIT BAJA ANUGRAH |               |                              |            |                    |                 |
|                                                                                                    |                                                                         |              | Pelanggan No pemesanan | Tgl pesan item produk |                          | Berat Pesan batas kontrak                          | perusahaan    | alamat                       | no telp    | batang pipa satuan |                 |
|                                                                                                    |                                                                         | <b>Dimas</b> | 1606010003             | 2016-06-01 1          | Pipa 45.0 X 9000<br>45.0 | 2016-06-06                                         | PT. Pipa Raya | Jin.<br>Margomukyo<br>Permai | 0315678905 | 7,000.00 Kg        |                 |
|                                                                                                    |                                                                         | Dimas        | 1606010003             | 2016-06-01 2          | Pipa 47.0 x 8000<br>47.0 | 2016-06-06                                         | PT. Pipa Raya | JIn.<br>Margomukyo<br>Permai | 0315678905 | 5,000.00 Kg        |                 |

Gambar 4.23 *Form* Laporan Pemesanan

# **4.3.21** *Form* **Laporan Persentase Produk dan Produk Terlaris**

Laporan persentase produk digunakan untuk menampilkan informasi ukuran produk terlaris yang dipesan oleh pelanggan sehingga dapat diketahui jumlah produk terlaris.

| <b>Produk Terlaris</b>                                                                                                    |               |         |       |  |  |  |
|----------------------------------------------------------------------------------------------------|---------------|---------|-------|--|--|--|
| 国副<br>Periode 3<br>2016<br>$\vee$<br>Tahun                                                                                                    |               |         |       |  |  |  |
|                                                                                                    |               |         |       |  |  |  |
| Pipa 15.0 x 35.0<br>Pipa 35.0 x 35.0<br>Pipa 39.5 x 39.5<br>Pipa 45.0 X 45.0<br>Pipa 47.0 x 47.0<br>Pipa 49.0 x 49.0<br>Pipa 59.5 x 59.5<br>15.00%<br>667%<br>6.67%<br>5.00%<br>8.33.%<br>8.33%<br>0.00%<br>$50.00\%$<br>Gambar 4.24 Form Laporan Persentase Produk<br><b>&amp; INFORMATI</b> |               |         |       |  |  |  |
| 4<br>Periode                                                                                                    | 2016<br>Tahun |         |       |  |  |  |
|                                                                                                    |               |         |       |  |  |  |
|                                                                                                    | Jumlah        |         |       |  |  |  |
| Produk                                                                                                    | Pemesanan     | Periode | Tahun |  |  |  |
| PIPA                                                                                                    | 7000          | 4       | 2016  |  |  |  |
| PIPA 16.0 X 16.0                                                                                                    | 9000          | 4       | 2016  |  |  |  |
| PIPA 35 X 35                                                                                                    | 46000         | 4       | 2016  |  |  |  |
| PIPA 35.0 X 15.0                                                                                                    | 13000         | 4       | 2016  |  |  |  |
| PIPA 45.0 X 45.0                                                                                                    | 11000         | 4       | 2016  |  |  |  |
| PIPA 49.0 X 49.0                                                                                                    | 5000          | 4       | 2016  |  |  |  |
|                                                                                                    |               |         |       |  |  |  |

Gambar 4.25 Produk Terlaris

#### **4.3.22** *Form* **Laporan Penjadwalan Produksi Per-hari**

*Form* laporan penjadwalan per-hari digunakan untuk menampilkan informasi laporan dari hasil perhitungan penjadwalan produksi dan analisa untuk dilaksanakan jadwal produksi yang akan diproduksi. Laporan ini terdapat data produk, data mesin, data perhitungan penjadwalan.

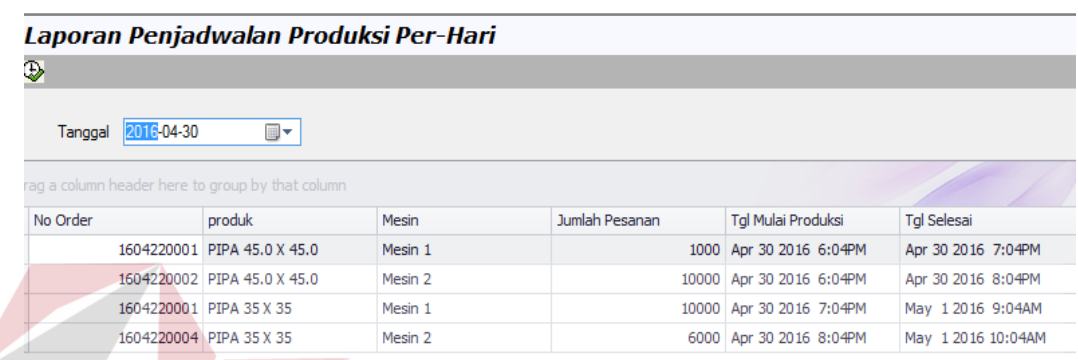

Gambar 4.26 *Form* Laporan Penjadwalan Produksi Per-Hari

**NSTITUT BISNIS** 

**& INFORMATIKA** 

#### **4.4 Uji Coba Sistem**

Untuk mendapatkan sistem yang sesuai dengan apa yang diharapkan maka dilakukan beberapa macam pengujian. Pengujian yang dilakukan antara lain fitur dasar sistem, dan uji coba validasi *input* menggunakan *blackbox testing*.

## **1. Uji Coba** *Form Login*

Uji coba pada *form login* ini digunakan untuk mengetahui apakah proses *login* telah berjalan sesuai harapan atau tidak. Untuk dapat melakukan *login*  ke dalam sistem, pengguna harus memiliki *username* dan *password* yang telah terdaftar ke dalam sistem dan aktif sesuai dengan hak akses yang diberikan oleh pihak admin dari sistem. Uji coba dilakukan dengan membuka sistem dan memasukkan *username* dan *password* ke dalam *form login*.

Apabila koneksi gagal maka akan muncul pesan pemberitahuan *username* dan *password* salah dan tidak dapat diakses.

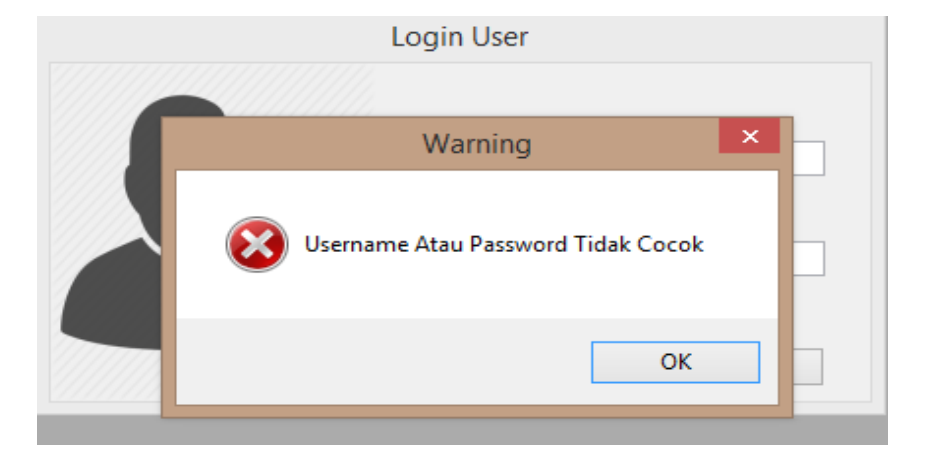

Gambar 4.27 *Login* Gagal

Dari uji coba yang dilakukan pada *form login* ini, dapat dibuat *test case* seperti berikut ini:

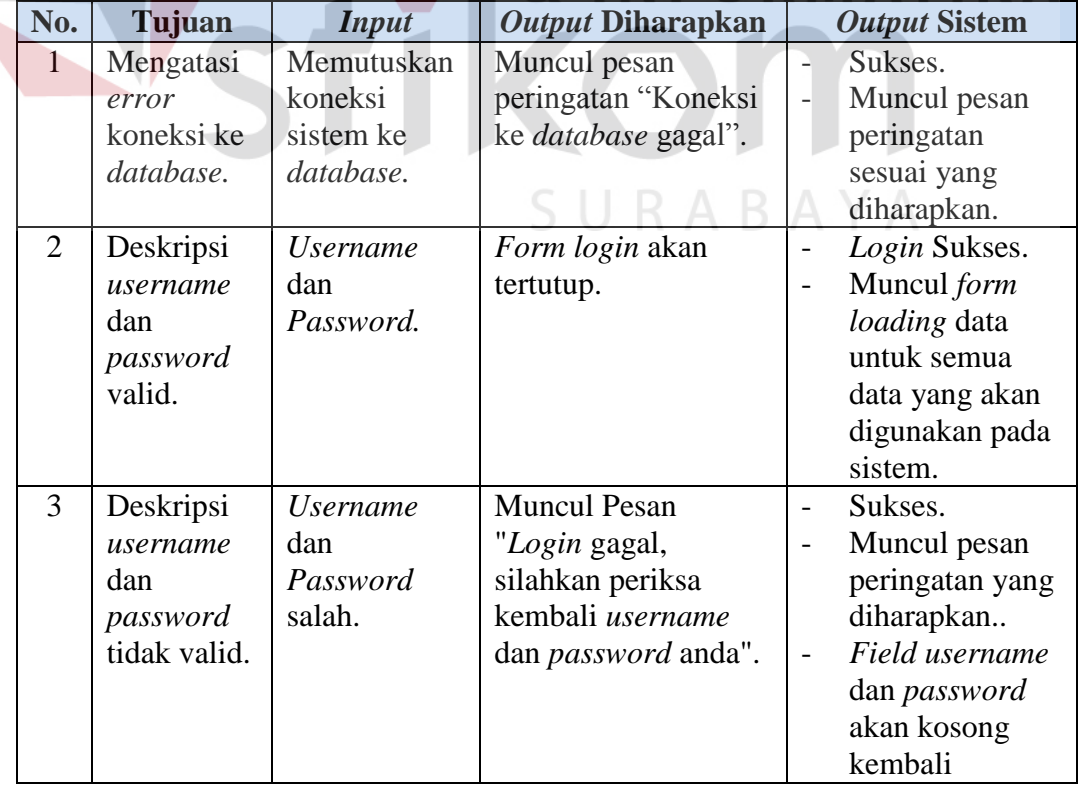

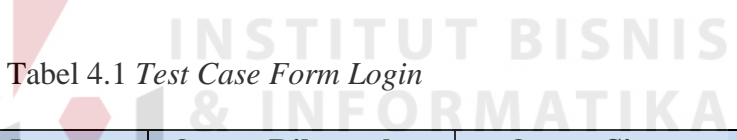

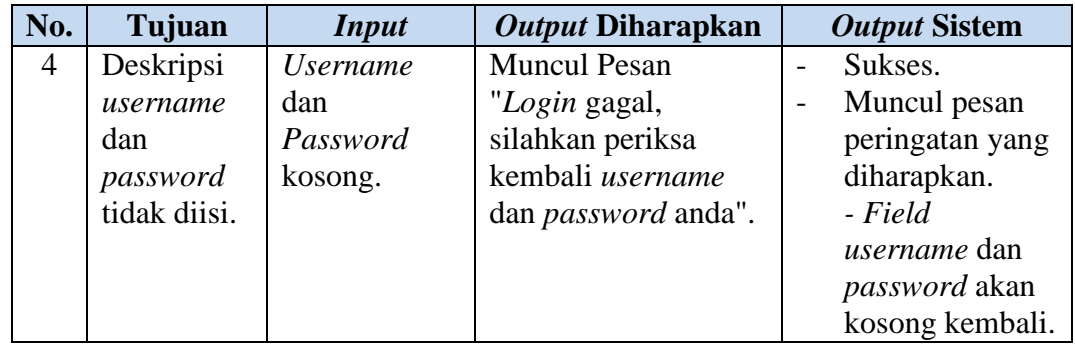

# **2. Uji Coba Menu Utama**

Uji coba pada *form* menu utama ini digunakan untuk mengetahui apakah proses menu utama telah berjalan sesuai harapan atau tidak. Di dalam menu utama terdapat *master*, transaksi, dan laporan penjadwalan produksi.

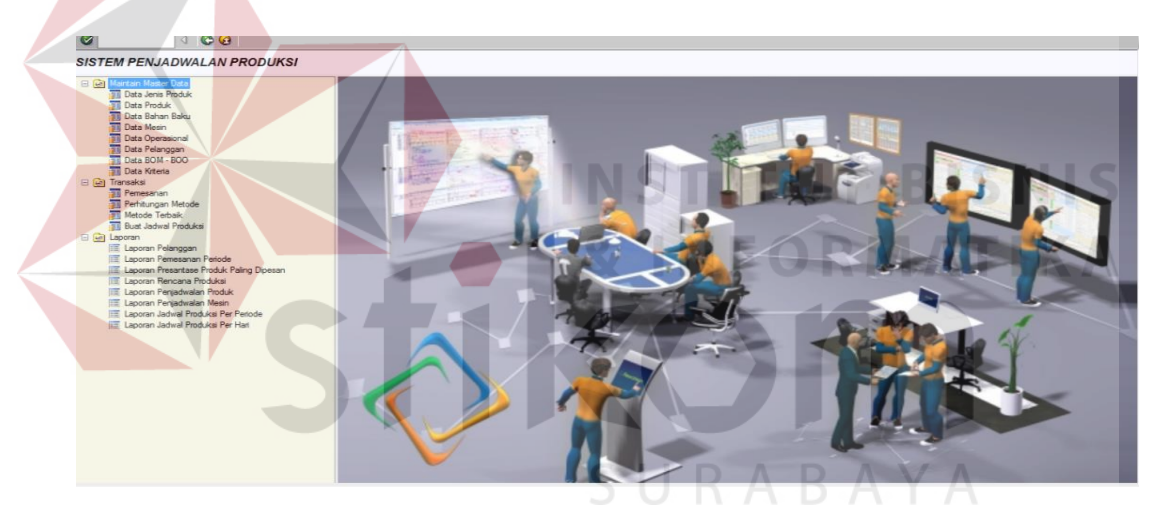

Gambar 4.29 Menu Utama Sukses

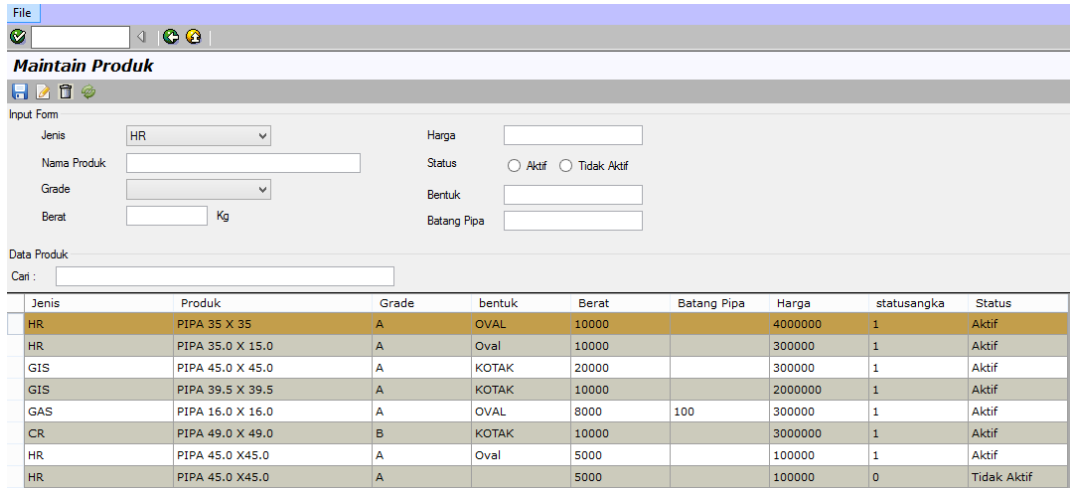

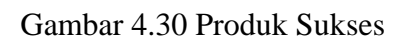

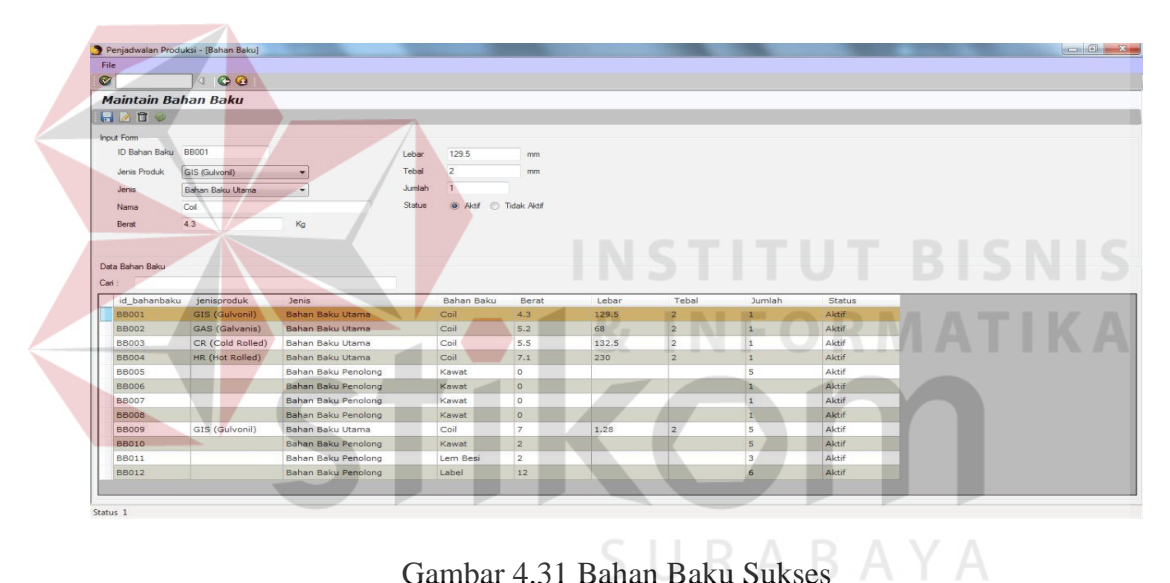

Gambar 4.31 Bahan Baku Sukses

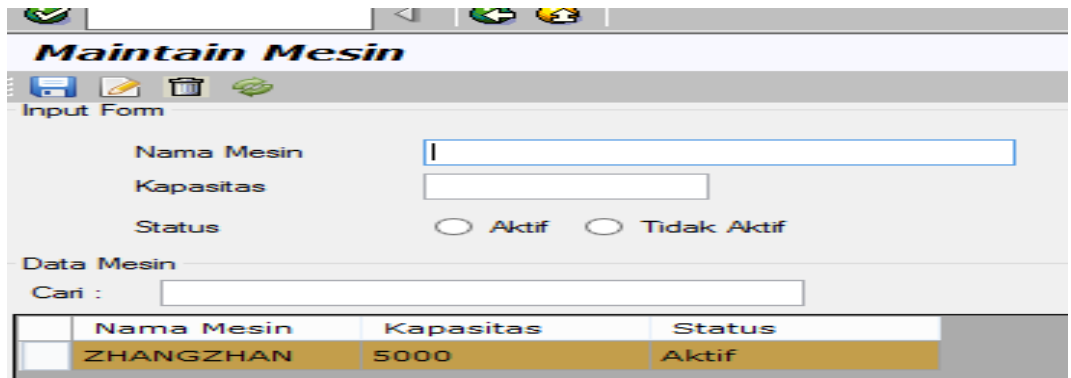

Gambar 4.32 Mesin Sukses

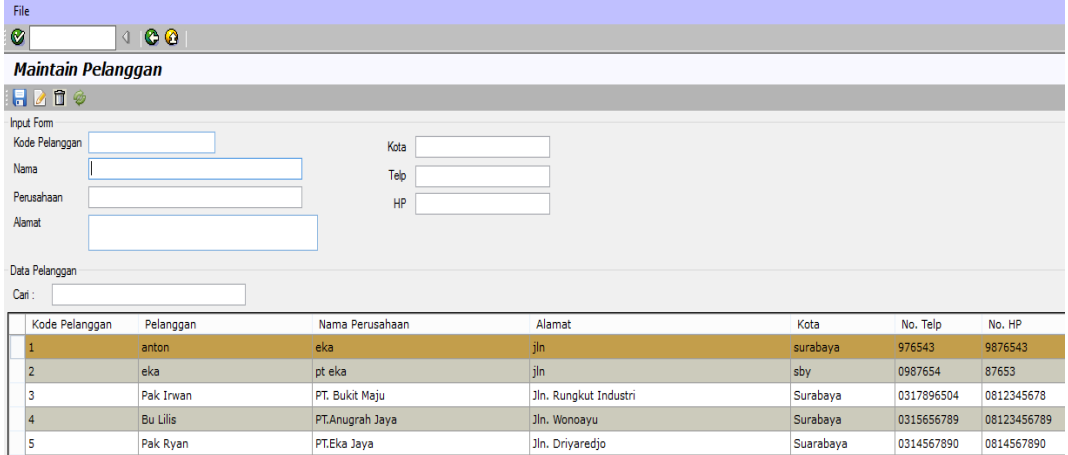

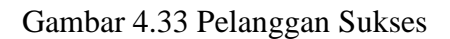

| Maintain BOM - BOO |                  |            |                                 |                |                     |              |                         |                                |       |       |       |
|--------------------|------------------|------------|---------------------------------|----------------|---------------------|--------------|-------------------------|--------------------------------|-------|-------|-------|
|                    |                  |            |                                 |                |                     |              |                         |                                |       |       |       |
| <b>Produk</b>      |                  | <b>BOM</b> |                                 |                |                     |              |                         |                                |       |       |       |
| <b>Jenis</b>       | Produk           | 恒目         |                                 |                |                     |              |                         |                                |       |       |       |
| <b>HR</b>          | PIPA 35 X 35     |            |                                 |                |                     |              |                         |                                |       |       |       |
| <b>HR</b>          | PIPA 35.0 X 15.0 |            | <b>PRODUK: PIPA 35.0 X 15.0</b> |                |                     |              |                         |                                |       |       |       |
| GIS                | PIPA 45.0 X 45.0 |            |                                 |                | w                   |              | Jenis Bahan             | Bahan                          |       |       |       |
|                    |                  |            |                                 |                |                     | id bahanbaku |                         |                                | berat | lebar | tebal |
| GIS                | PIPA 39.5 X 39.5 | id_bom     | jenisproduk                     | id produk      | Produk              |              | <b>Baku</b>             | Baku                           |       |       |       |
| GAS                | PIPA 16.0 X 16.0 | 6          | HR                              | $\overline{2}$ | PIPA 35.0 X 1 NC001 |              | Bahan Baku  COIL PRIME  |                                | 5790  | 1219  | 0.65  |
| <b>CR</b>          | PIPA 49.0 X 49.0 |            |                                 |                | PIPA 35.0 X 1 P001  |              | Bahan Baku P KAWAT BESI |                                | 10000 | ≖     |       |
| <b>HR</b>          | PIPA 45.0 X45.0  | 8          |                                 |                | PIPA 35.0 X 1 P002  |              |                         | Bahan Baku P LEM PEREKAT 10000 |       |       |       |
| <b>HR</b>          | PIPA 45.0 X45.0  | g          |                                 | $\overline{2}$ | PIPA 35.0 X 1 P003  |              |                         | Bahan Baku P LEM PEREKAT 10000 |       |       |       |

Gambar 4.34 BOM dan BOO Sukses $\begin{array}{c}\nearrow\\[-10pt]\end{array}$ 

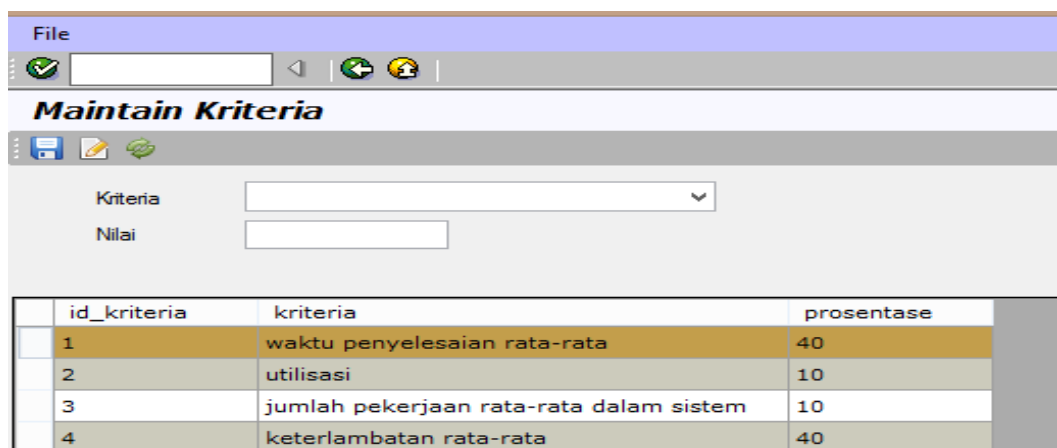

Gambar 4.35 Kriteria Sukses

| No. | Tujuan                       | <b>Input</b>        | <i><b>Output Diharapkan</b></i> | <b>Output Sistem</b> |
|-----|------------------------------|---------------------|---------------------------------|----------------------|
| 1   | Menguji                      | <b>Tombol Jenis</b> | Muncul menu utama               | Uji coba berhasil    |
|     | fungsi tombol<br>menu utama. | Produk.             | <i>form</i> jenis produk.       |                      |
|     |                              | Tombol              | Muncul menu utama               | Uji coba berhasil    |
|     |                              | Produk.             | <i>form</i> produk.             |                      |
|     |                              | Tombol              | Muncul menu utama               | Uji coba berhasil    |
|     |                              | Bahan Baku.         | <i>form</i> bahan produk.       |                      |
|     |                              | Tombol              | Muncul menu utama               | Uji coba berhasil    |
|     |                              | Mesin.              | <i>form</i> mesin.              |                      |
|     |                              | Tombol              | Muncul menu utama               | Uji coba berhasil    |
|     |                              | <b>BOM</b> dan      | form BOM dan                    |                      |
|     |                              | BOO.                | BOO.                            |                      |
|     |                              | Tombol              | Muncul menu utama               | Uji coba berhasil    |
|     |                              | Pelanggan.          | <i>form</i> pelanggan.          |                      |
|     |                              | Tombol              | Muncul menu utama               | Uji coba berhasil    |
|     |                              | Kriteria.           | <i>form</i> kriteria.           |                      |

Tabel 4.2 Menu Utama

## **3. Uji Coba Pelanggan**

Uji coba pada *form* pelanggan ini digunakan untuk mengetahui apakah *form* pelanggan telah berjalan sesuai dengan yang diharapkan atau tidak. Uji coba yang dilakukan yaitu menambah data pelanggan dengan memberikan *inputan* salah dan mengosongkan berapa *field* dari kode pelanggan sehingga akan muncul bahwa pesan *error*.

**INSTITUT BISNIS** 

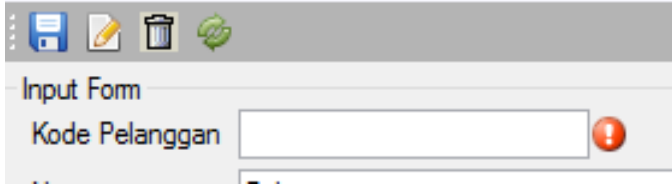

Gambar 4.36 Peringatan Salah Satu *Field* Pada *Form* Pelanggan Kosong

| File<br>Ø                    | $\bullet$ $\bullet$<br>◁  |                                                                  |
|------------------------------|---------------------------|------------------------------------------------------------------|
|                              | <b>Maintain Pelanggan</b> |                                                                  |
| 日209                         |                           |                                                                  |
| Input Form<br>Kode Pelanggan | thh                       | $\pmb{\times}$<br>SistemPenjadwalan                              |
| Nama                         | 567                       | Terdapat suatu kesalahan dalam sistem pelanggan, laporkan kepada |
| Perusahaan                   | 55                        | programmer program ini                                           |
| Alamat                       | gg                        |                                                                  |
| Data Pelanggan               |                           | OK                                                               |
| Cari:<br>Tel: 10 Sept. 1     | $-1$                      | A<br>6.4<br>$\overline{ }$                                       |

Gambar 4.37 Peringatan *Field* Harus Diisi Angka Benar

Dari uji coba yang dilakukan pada *form* pelangan ini, dapat dibuat *test case* seperti berikut ini:

| No.            | Tujuan                                                  | <b>Input</b>                                                                                                    | <b>Output</b><br><b>Diharapkan</b>                                                                                                    | <b>Output Sistem</b>                                                                                                    |
|----------------|---------------------------------------------------------|----------------------------------------------------------------------------------------------------|----------------------------------------------------------------------------------------------------|----------------------------------------------------------------------------------------------------|
| $\overline{1}$ | Menambah<br>data baru ke<br>form<br>pelanggan.          | Memasukkan<br>data pelanggan<br>kemudian<br>menekan<br>tombol simpan                                                               | Data berhasil<br>ditambahkan pada<br>form pelanggan                                                                                                    | Sukses.<br>Data berhasil<br>masuk ke<br>dalam form<br>pelanggan.                                                                                                    |
| $\overline{2}$ | Mengubah<br>data yang<br>ada pada<br>form<br>pelanggan. | Memilih data<br>pelanggan<br>yang ada pada<br>datagridview<br>kemudian<br>mengubah data<br>tersebut dan<br>menekan<br>tombol ubah. | Data pelanggan<br>yang ada pada tabel<br>akan berubah sesuai<br>dengan data yang<br>dimasukkan.                                                                                                  | Sukses.<br>$\mathcal{L}$<br>Data yang ada<br>pada tabel<br>pelanggan akan<br>berubah.                                                                                              |
| 3              | Menghindari<br>field kosong<br>pada form<br>pelanggan.  | Memasukkan<br>data pada form<br>dengan<br>mengosongkan<br>salah satu field<br>dari nama,<br>perusahaan,<br>alamat, dan<br>kota.    | Muncul pesan<br>peringatan "field<br>harus diisi" pada<br>salah satu field<br>tersebut dan<br>pengguna harus<br>memasukkan data<br>ke dalam <i>field</i><br>tersebut untuk<br>melanjutkan proses | Sukses.<br>$\overline{\phantom{a}}$<br>Muncul pesan<br>peringatan<br>sesuai dengan<br>yang<br>diharapkan.<br>Data tidak<br>$\overline{a}$<br>masuk ke<br>dalam tabel<br>pelanggan. |

Tabel 4.3 *Test Case Form* Pelanggan

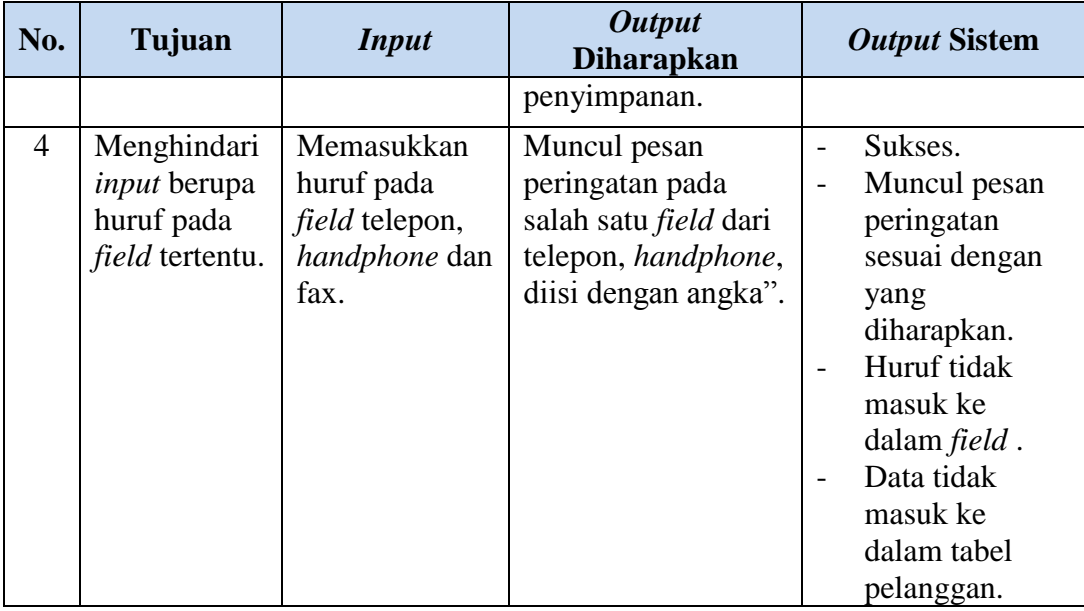

# **4. Uji Coba Produk**

Uji coba pada *form* produk digunakan untuk mengetahui informasi proses pengolahan produk apakah telah berjalan sesuai dengan fungsi yang diharapkan pada sistem. Uji coba yang dilakukan yaitu menambah data produk dengan cara memberikan *inputan* salah beberapa *field* dan mengosongkan nama produk sehingga akan muncul pesan *error*.

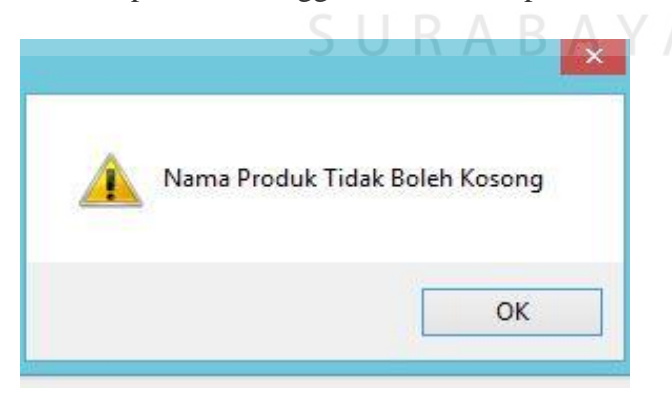

Gambar 4.38. Peringatan Salah Satu *Field* Pada Nama Produk Kosong

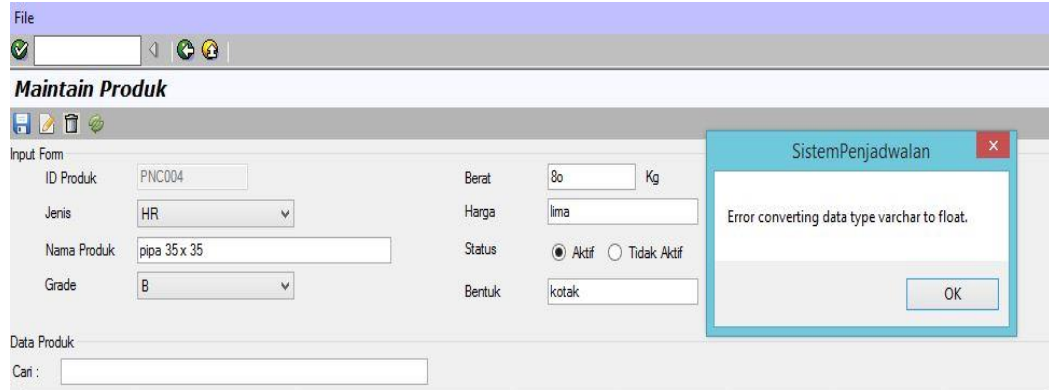

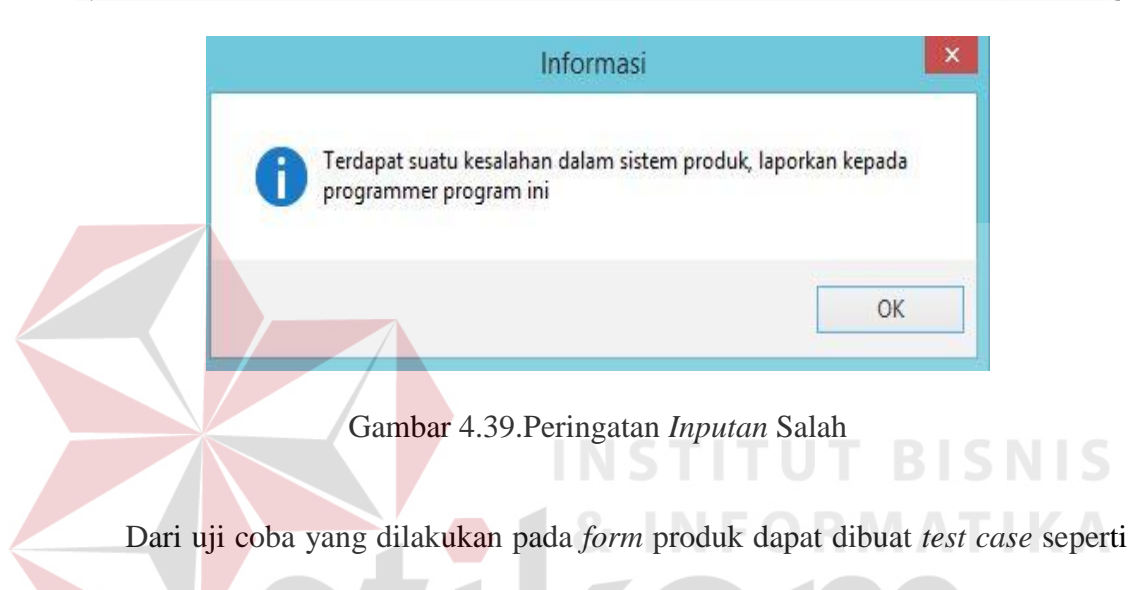

berikut ini:

Tabel 4.4 *Test Case Form* Produk

| No.            | Tujuan                | <b>Input</b>                | <b>Output</b><br><b>Diharapkan</b>     | <b>Output Sistem</b>                                 |
|----------------|-----------------------|-----------------------------|----------------------------------------|------------------------------------------------------|
| 1              | Menambah              | Memasukkan                  | Data berhasil                          | Sukses.                                              |
|                | data baru ke          | data produk                 | ditambahkan pada                       | Data berhasil                                        |
|                | <i>form</i> produk.   | kemudian                    | <i>form</i> produk.                    | masuk ke                                             |
|                |                       | menekan                     |                                        | dalam tabel                                          |
|                |                       | tombol simpan               |                                        | produk.                                              |
| $\overline{2}$ | Mengubah<br>data yang | Memilih data<br>produk yang | Data produk yang<br>ada pada form akan | Sukses.<br>Data yang ada<br>$\overline{\phantom{0}}$ |
|                | ada pada              | ada pada                    | berubah sesuai                         | pada tabel                                           |
|                | <i>form</i> produk.   | datagridview                | dengan data yang                       | produk akan                                          |
|                |                       | kemudian                    | dimasukkan.                            | berubah.                                             |
|                |                       | mengubah data               |                                        |                                                      |
|                |                       | tersebut dan                |                                        |                                                      |
|                |                       | menekan                     |                                        |                                                      |
|                |                       | tombol ubah.                |                                        |                                                      |
| 3              | Menghindari           | Memasukkan                  | Muncul pesan                           | Sukses.                                              |

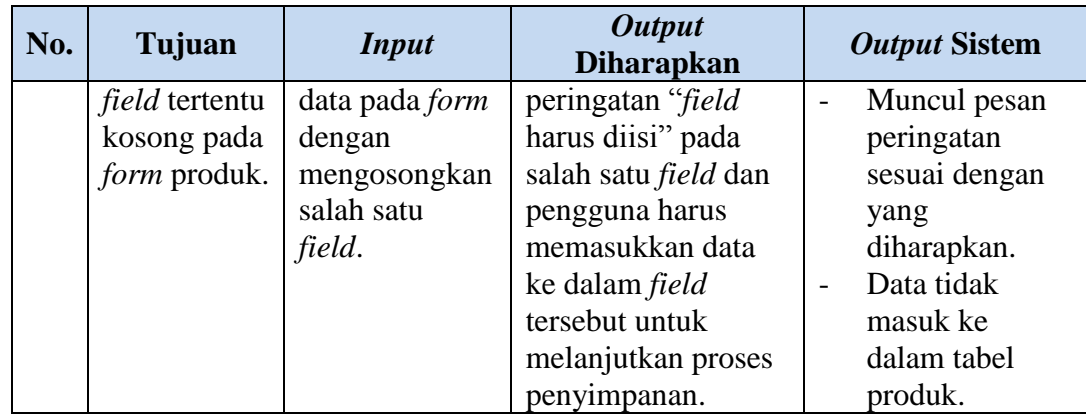

## **5. Uji Coba Bahan Baku**

Uji coba pada *form* bahan baku ini digunakan untuk mengetahui informasi apakah proses pengolahan data bahan baku telah berjalan sesuai dengan fungsinya atau tidak. Uji coba yang dilakukan yaitu menambah data bahan baku dengan cara mengosongkan id bahan baku dan memberikan *inputan* salah pada *field* dari nama bahan baku, berat bahan baku, lebar bahan baku, dan tebal bahan baku sehingga akan muncul pesan peringatan *error* bahwa *field* tersebut diisi dengan benar.

Gambar 4.40 Peringatan Salah Satu *Field* Pada *Form* Bahan Baku Kosong

 $SURABAYA$ 

nput Form

 $ID$  Bahan Baku

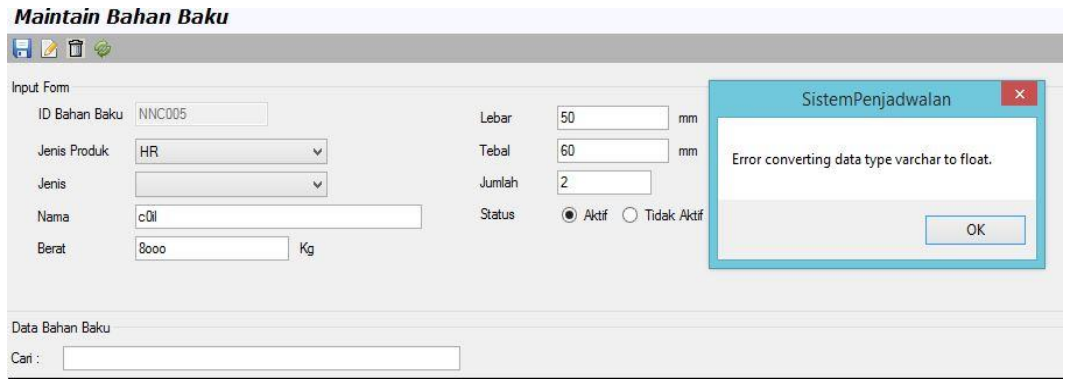

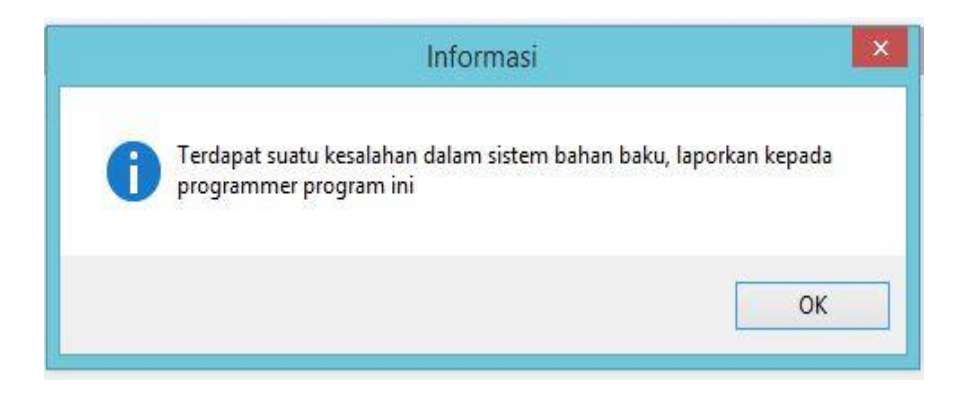

Gambar 4.41 Peringatan *Inputan* Salah Pada *Form* Bahan Baku

Dari uji coba yang dilakukan pada *form* bahan baku ini, dapat dibuat *test case* seperti beriku ini:

| No.            | Tujuan            | <b>Input</b>  | <b>Output</b><br><b>Diharapkan</b> | <b>Output Sistem</b> |
|----------------|-------------------|---------------|------------------------------------|----------------------|
| $\mathbf{1}$   | Menambah          | Memasukkan    | Data berhasil                      | Sukses.              |
|                | data baru ke      | data bahan    | ditambahkan pada                   | Data berhasil        |
|                | <i>form</i> bahan | baku          | form bahan baku.                   | masuk ke             |
|                | baku.             | kemudian      |                                    | dalam form           |
|                |                   | menekan       |                                    | produk.              |
|                |                   | tombol simpan |                                    |                      |
| $\overline{2}$ | Mengubah          | Memilih data  | Data bahan baku                    | Sukses.              |
|                | data yang         | bahan baku    | yang ada pada <i>form</i>          | Data yang ada        |
|                | ada pada          | yang ada pada | akan berubah                       | pada tabel           |
|                | tabel bahan       | datagridview  | sesuai dengan data                 | bahan baku           |
|                | baku.             | kemudian      | yang dimasukkan.                   | akan berubah.        |
|                |                   | mengubah      |                                    |                      |
|                |                   | data tersebut |                                    |                      |
|                |                   | dan menekan   |                                    |                      |
|                |                   | tombol ubah   |                                    |                      |

Tabel 4.5 *Test Case Form* Bahan Baku

# **6. Uji Coba Mesin**

Uji coba pada *form* mesin ini digunakan untuk mengetahui informasi apakah proses pengolahan data mesin telah berjalan sesuai dengan fungsinya atau tidak. Uji coba yang dilakukan yaitu menambah data mesin dengan memberikan *inputan* salah pada *field* dari kapasitas mesin dan mengosongkan kapasitas mesin sehingga akan muncul pesan peringatan *error* bahwa *field* tersebut harus diisi dengan benar.

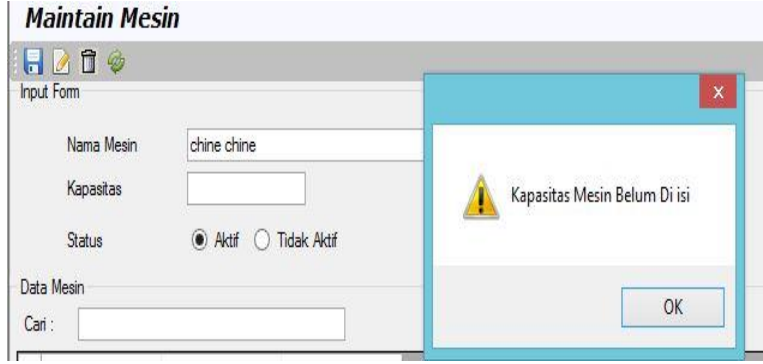

Gambar 4.42 Peringatan Salah Satu *Field* Pada *Form* Mesin Kosong

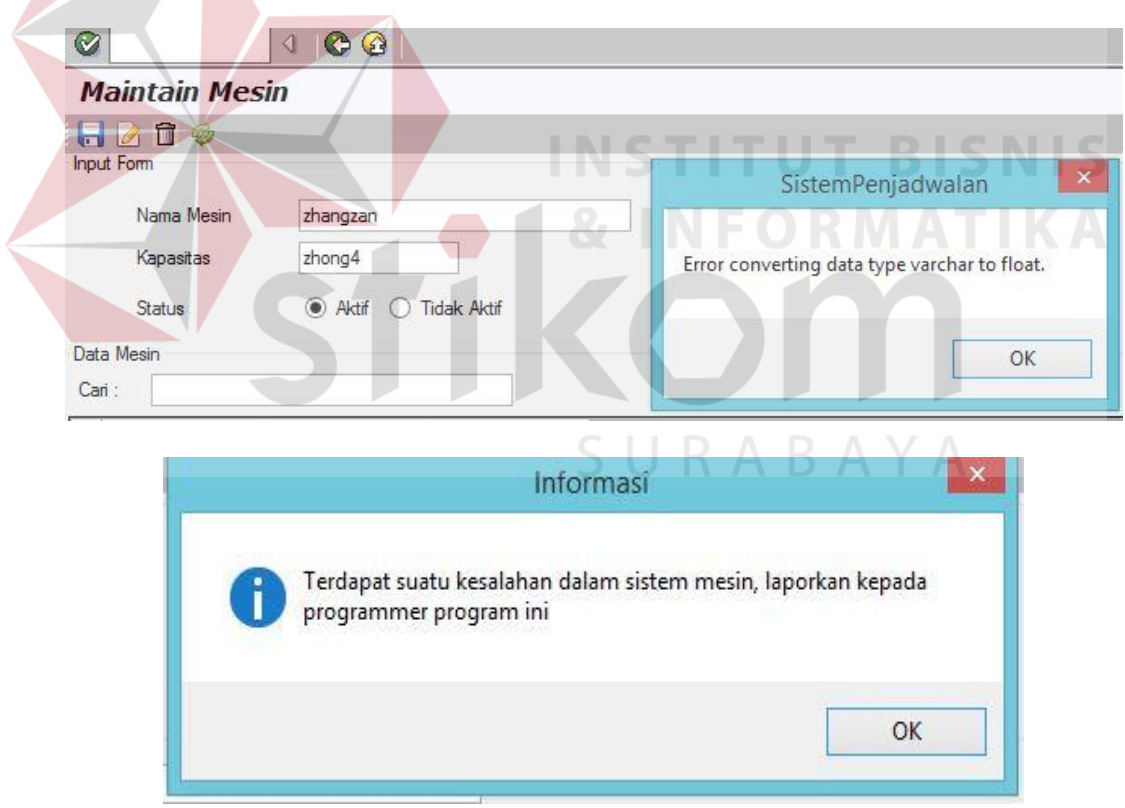

Gambar 4.43 Peringatan *Inputan* Salah Pada *Form* Mesin

| No.            | Tujuan             | <b>Input</b>        | Output Diharapkan           |                | <b>Output Sistem</b> |
|----------------|--------------------|---------------------|-----------------------------|----------------|----------------------|
| 1              | Menambah           | Memasukkan          | Data berhasil               | $\overline{a}$ | Sukses.              |
|                | data baru ke       | data mesin          | ditambahkan pada            | $\overline{a}$ | Data berhasil        |
|                | <i>form</i> mesin. | kemudian<br>menekan | form mesin.                 |                | masuk ke dalam       |
|                |                    | tombol simpan.      |                             |                | tabel produk.        |
| $\overline{2}$ | Mengubah           | Memilih data        | Data bahan baku             | $\overline{a}$ | Sukses.              |
|                | data yang          | mesin yang ada      | yang ada pada form          |                | Data yang ada        |
|                | ada pada           | pada                | akan berubah sesuai         |                | pada tabel           |
|                | form mesin.        | datagridview        | dengan data yang            |                | bahan baku           |
|                |                    | kemudian            | dimasukkan.                 |                | akan berubah.        |
|                |                    | mengubah data       |                             |                |                      |
|                |                    | tersebut dan        |                             |                |                      |
|                |                    | menekan             |                             |                |                      |
|                |                    | tombol ubah.        |                             |                |                      |
| $\overline{3}$ | Menghindari        | Memasukkan          | Muncul pesan                | $\overline{a}$ | Sukses.              |
|                | field tertentu     | data pada form      | peringatan "field           |                | Muncul pesan         |
|                | kosong pada        | dengan              | harus diisi" pada           |                | peringatan           |
|                | form mesin.        | mengosongkan        | salah satu field            |                | sesuai dengan        |
|                |                    | salah satu field    | tersebut, dan               |                | yang                 |
|                |                    |                     | pengguna harus              |                | diharapkan.          |
|                |                    |                     | memasukkan data ke          |                | Data tidak           |
|                |                    |                     | dalam <i>field</i> tersebut |                | masuk ke dalam       |
|                |                    |                     | untuk melanjutkan           |                | <i>form</i> mesin.   |
|                |                    |                     | proses penyimpanan          |                |                      |

Tabel 4.6 *Test Case Form* Mesin

# **7. Uji Coba Pemesanan**

Uji coba pada *form* pemesanan ini digunakan untuk mengetahui informasi apakah proses pengolahan data pemesanan telah berjalan sesuai dengan fungsinya atau tidak. Uji coba yang dilakukan yaitu dengan cara mengosongkan nama pelanggan atau data produk yang dipesan pelanggan tersebut sehingga akan muncul peringatan mengecek kembali data pemesanan yang dimasukkan.

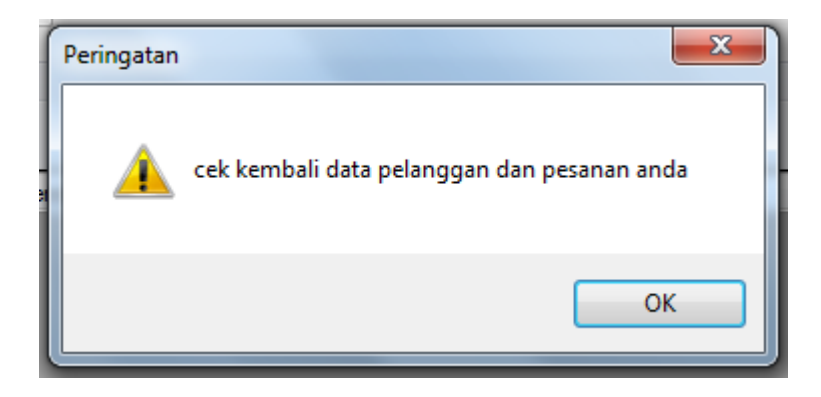

Gambar 4.44 Peringatan *Form* Pemesanan

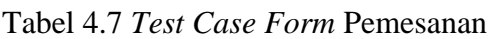

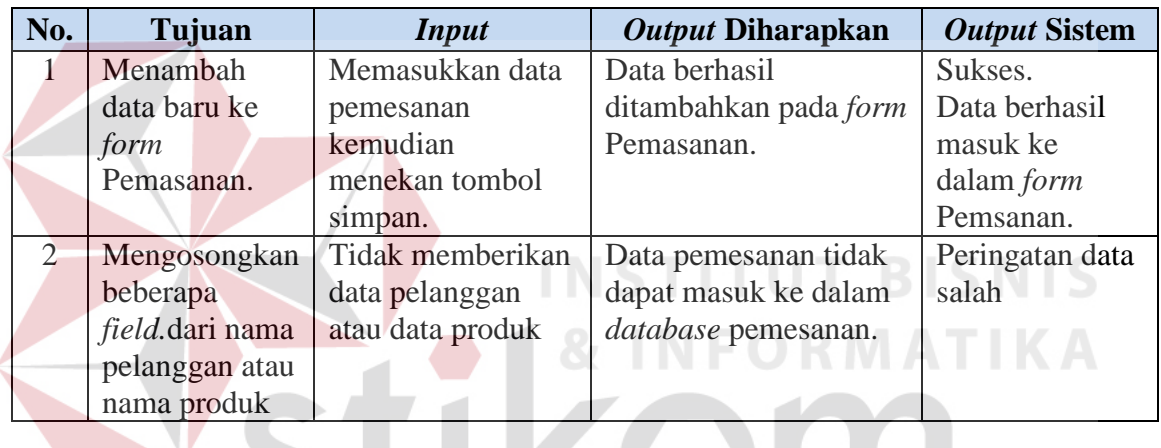

# **8. Uji Coba Perhitungan Metode**

Uji coba pada *form* perhitungan metode ini digunakan untuk mengetahui informasi apakah proses pengolahan data perhitungan metode telah berjalan sesuai dengan fungsinya atau tidak. Uji coba yang dilakukan yaitu menambah dan mengubah data perhitungan metode.

| Ø<br>$\triangleleft$ 00                                |                                  |                 |                  |          |                     |                  |
|--------------------------------------------------------|----------------------------------|-----------------|------------------|----------|---------------------|------------------|
| <b>Perhitungan Metode</b>                              |                                  |                 |                  |          |                     |                  |
| $\mathbb{Q}$ $\mathbb{Z}$                              |                                  |                 |                  |          |                     |                  |
| 2016-04-22<br><b>Tanggal Awal</b><br><b>SPT</b><br>EDD | ⊪<br>2016-04-30<br>Tanggal Akhir | Uv.             |                  |          |                     |                  |
| No. Pemesanan                                          | Produk                           | Processing Time | <b>Flow Time</b> | Due Date | <b>Job Lateness</b> | Job Lateness Max |
| 1604220001                                             | PIPA 45.0 X 45.0                 | 1               | 1                | 8        | $-7$                | $\bullet$        |
| 1604220002                                             | PIPA 45.0 X 45.0                 | $\overline{2}$  | $\overline{3}$   | 8        | $-5$                | $\overline{0}$   |
| 1604220004                                             | PIPA 35 X 35                     | 14              | 17               | 8        | 9                   | 9                |
| 1604220001                                             | PIPA 35 X 35                     | 14              | 31               | 8        | 23                  | 23               |
| 1604220005                                             | PIPA 35 X 35                     | 14              | 45               | 8        | 37                  | 37               |
| 1604220001                                             | PIPA 35.0 X 15.0                 | 14.25           | 59.25            | 8        | 51.25               | 51.25            |
| 1604220004                                             | PIPA 35.0 X 15.0                 | 14.25           | 73.5             | 8        | 65.5                | 65.5             |
| 1604220003                                             | PIPA 35.0 X 15.0                 | 14.25           | 87.75            | 8        | 79.75               | 79.75            |
| 1604220002                                             | PIPA 35 X 35                     | 28              | 115.75           | 8        | 107.75              | 107.75           |
|                                                        |                                  |                 |                  |          |                     |                  |
|                                                        |                                  | 115.75          | 433.25           | 72       | 361.25              | 373.25           |

Gambar 4.45 Perhitungan Metode

Uji Coba Perhitungan Metode:

Uji coba perhitungan metode ini menggunakan aturan kriteria, kriteria yang

dimaksud yaitu:

- 1. Waktu penyelesaian = Jumlah total waktu : Jumlah *job*
- 
- -
- **IS**

2. Utilisasi  $=$  Total waktu proses : Jumlah total waktu

- 3. Rata- rata waktu jumlah *job* = Jumlah total waktu : Total waktu proses
- 4. Rata-rata waktu keterlambatan = Total waktu keterlambatan : Jumlah *job*

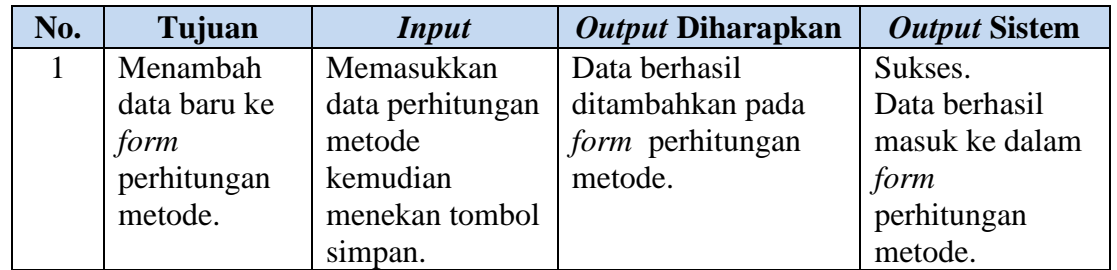

# Tabel 4.8 *Test Case Form* Perhitungan Metode

## **9. Uji Coba Penentuan Metode Terbaik**

Uji coba pada *form* metode ini digunakan untuk mengetahui informasi apakah proses pengolahan data metode telah berjalan sesuai dengan fungsinya atau tidak. Uji coba yang dilakukan yaitu menambah dan mengubah data metode.

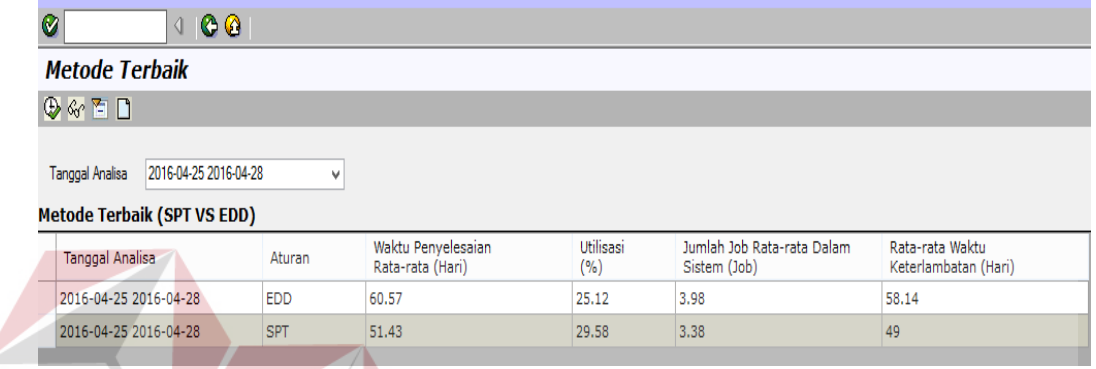

Gambar 4.46 Penentuan Metode Terbaik

**INSTITUT BISNIS** Tabel 4.9 *Test Case Form* Metode Terbaik N EOKO

| No. | Tujuan       | <i>Input</i>   | <i><b>Output Diharapkan</b></i> | <b>Output Sistem</b> |
|-----|--------------|----------------|---------------------------------|----------------------|
|     | Menambah     | Memasukkan     | Data berhasil                   | Sukses.              |
|     | data baru ke | data metode    | ditambahkan pada                | Data                 |
|     | form metode  | terbaik        | tabel metode terbaik.           | berhasil             |
|     | terbaik      | kemudian       |                                 | masuk ke             |
|     |              | menekan tombol | URABA                           | dalam form           |
|     |              | simpan.        |                                 | 1 metode             |
|     |              |                |                                 | terbaik.             |

## **10. Uji Coba Buat Jadwal Produksi**

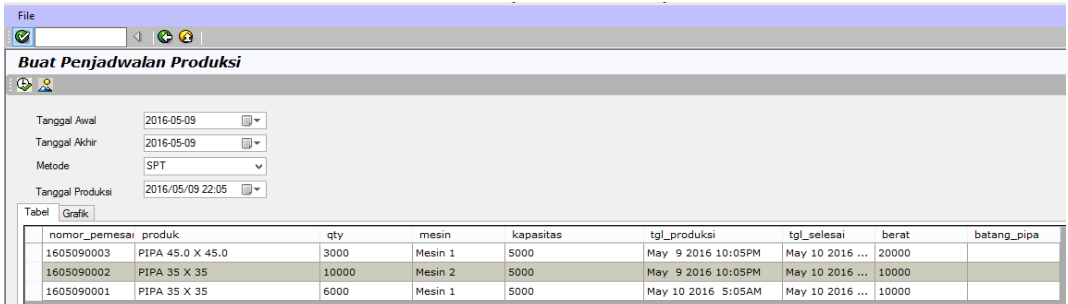

Gambar 4.47 Buat Jadwal Produksi

| No. | Tujuan       | <b>Input</b>     | Output Diharapkan | <b>Output Sistem</b> |
|-----|--------------|------------------|-------------------|----------------------|
|     | Menambah     | Memasukkan       | Data berhasil     | Sukses.              |
|     | data baru ke | data buat jadwal | ditambahkan pada  | Data berhasil        |
|     | form buat    | kemudian         | form buat jadwal. | masuk ke dalam       |
|     | jadwal.      | menekan tombol   |                   | <i>form</i> buat     |
|     |              | simpan.          |                   | jadwal.              |

Tabel 4.10 *Test Case Form* Buat Jadwal

## **4.4.1 Evaluasi**

Pada sub bab ini akan dijelaskan tentang evaluasi uji coba yang dilakukan pada sistem informasi penjadwalan produksi pada PT Bukit Baja Anugrah. Evaluasi tersebut digunakan untuk uji coba apakah sistem telah sesuai dengan tujuan dalam proses penjadwalan produksi.

# **1. Perhitungan Metode EDD**

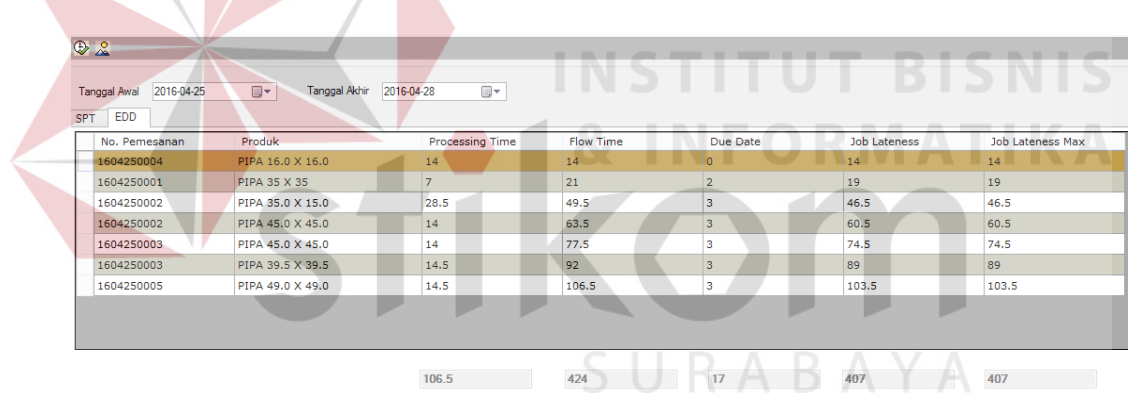

Gambar 4.48 Evaluasi Perhitungan EDD

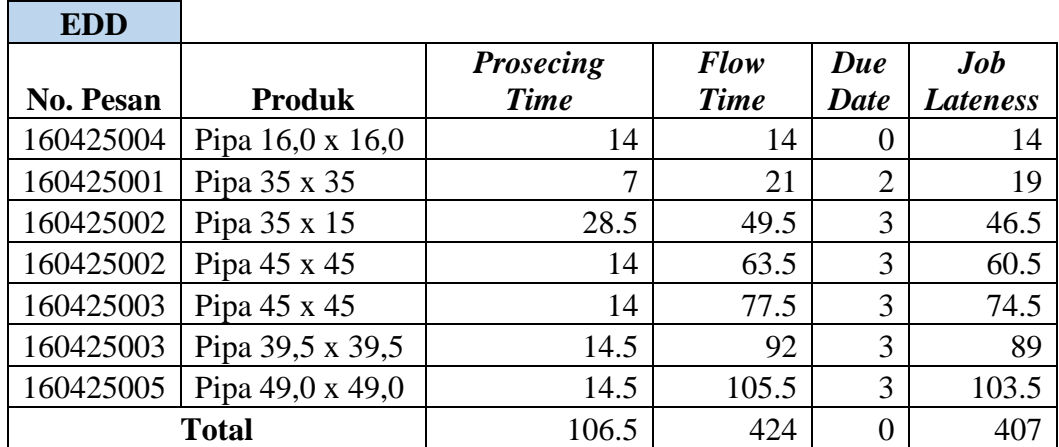

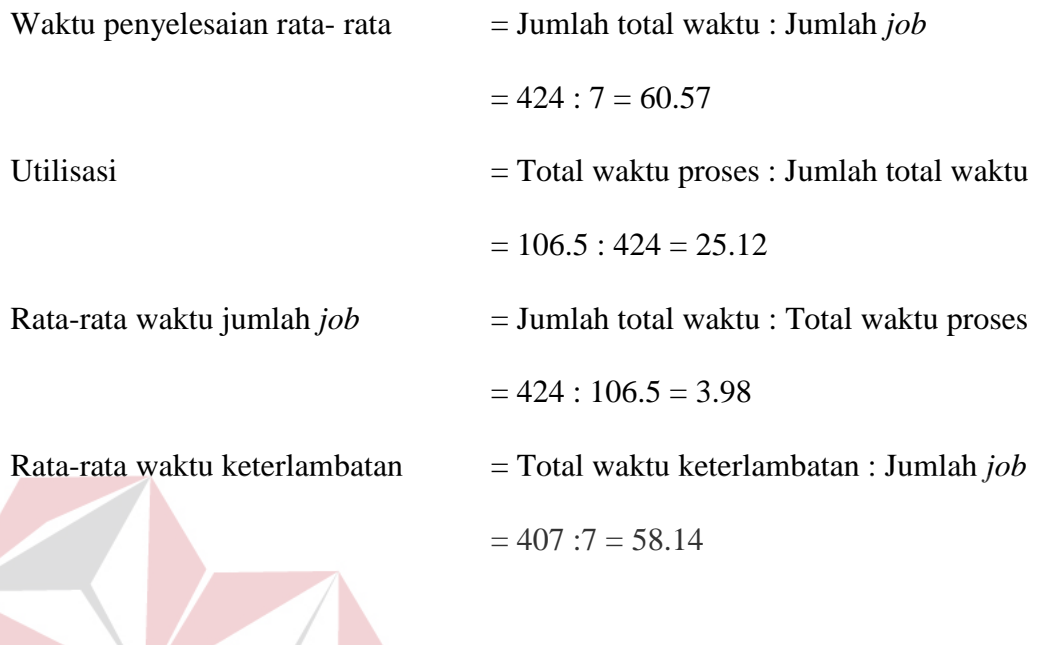

| 2016-04-25<br><b>Tanggal Awal</b> | Tanggal Akhir<br>$\Box$ | 2016-04-28<br>$\qquad \qquad \blacksquare$ |           |          |                     |                         |
|-----------------------------------|-------------------------|--------------------------------------------|-----------|----------|---------------------|-------------------------|
| <b>SPT</b><br>EDD.                |                         |                                            |           |          |                     |                         |
| No. Pemesanan                     | Produk                  | Processing Time                            | Flow Time | Due Date | <b>Job Lateness</b> | <b>Job Lateness Max</b> |
| 1604250001                        | PIPA 35 X 35            | 7                                          | 7         | 2        | 5                   | 5                       |
| 1604250002                        | PIPA 45.0 X 45.0        | 14                                         | 21        | 3        | 18                  | 18                      |
| 1604250003                        | PIPA 45.0 X 45.0        | 14                                         | 35        | з        | 32                  | 32                      |
| 1604250004                        | PIPA 16.0 X 16.0        | 14                                         | 49        | $\circ$  | 49                  | 49                      |
| 1604250005                        | PIPA 49.0 X 49.0        | 14.5                                       | 63.5      | 3        | 60.5                | 60.5                    |
| 1604250003                        | PIPA 39.5 X 39.5        | 14.5                                       | 78        | 3        | 75                  | 75                      |
| 1604250002                        | PIPA 35.0 X 15.0        | 28.5                                       | 106.5     | з        | 103.5               | 103.5                   |

Gambar 4.49 Evaluasi Perhitungan SPT

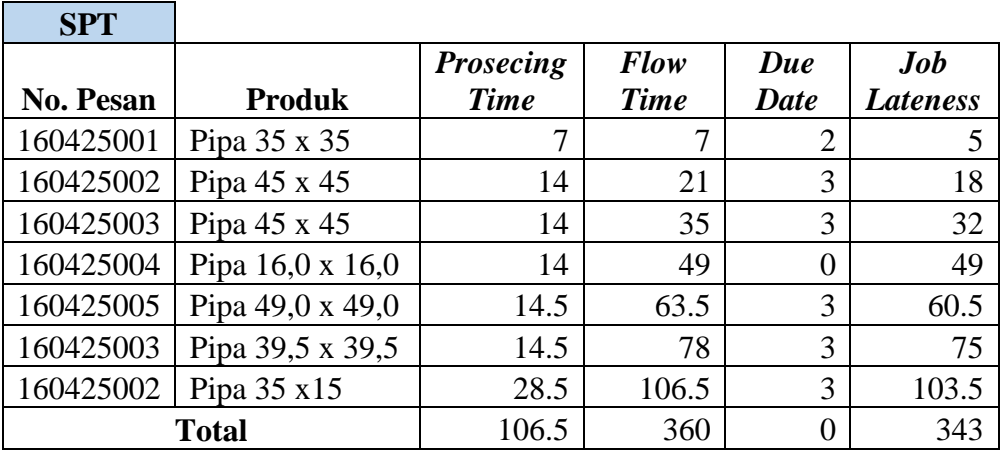

Perhitungan SPT:

2016-04-25 2... EDD

2016-04-25 2... SPT

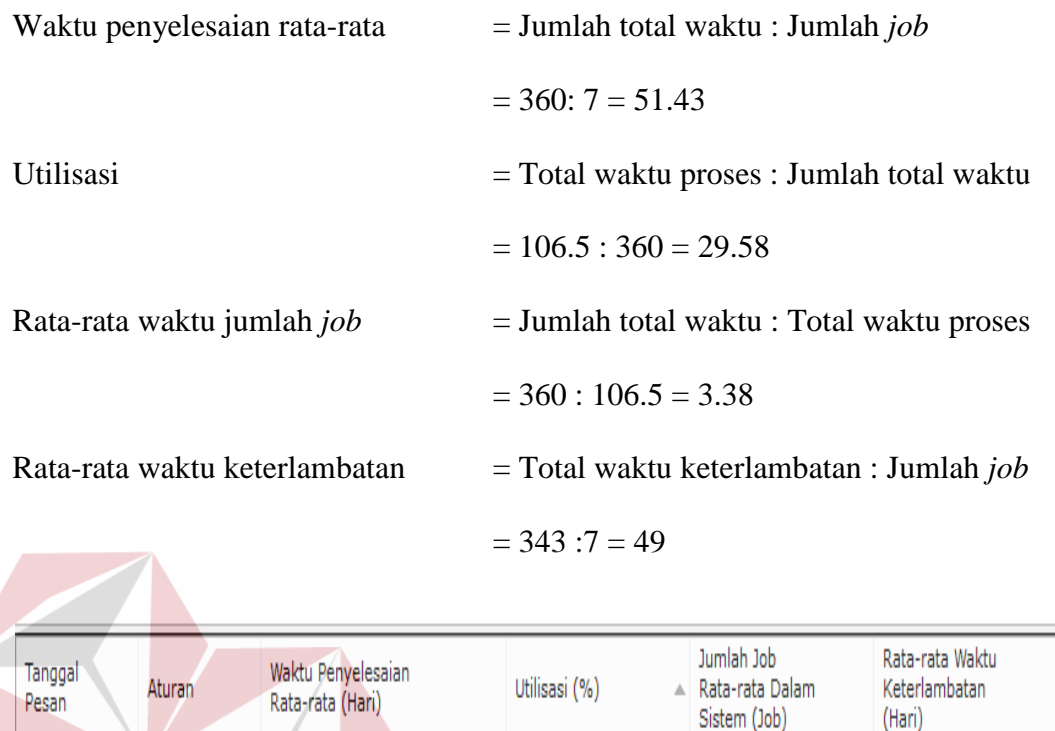

Gambar 4.50 Pengurutan Proses Metode

 $25.12$ 

29.58

 $3.98$ 

3,38

SURABAYA

58.14  $49$ 

## **3. Perhitungan Bobot Kriteria**

60.57

51.43

| Tanggal Analisa       | aturan     | Waktu Penyelesaian<br>Rata-rata | Utilisasi | Jumlah Job Rata-rata Dalam<br>Sistem | Rata-rata Waktu<br>Keterlambatan |
|-----------------------|------------|---------------------------------|-----------|--------------------------------------|----------------------------------|
| 2016-06-02 2016-06-23 | <b>EDD</b> |                                 |           |                                      |                                  |
| 2016-06-02 2016-06-23 | SPT        |                                 |           |                                      |                                  |

Gambar 4.51 Pemberian Nilai

Pemberian nilai bobot pada perhitungan kriteria yang telah ditentukan, pemberian nilai bobot ini akan dihitung pada saat perhitungan bobot kriteria.

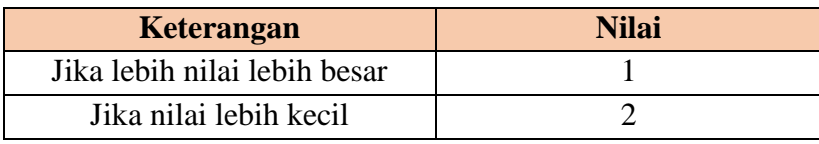

Perhitungan Bobot Kriteria:

Bobot kriteria yang ada pada sistem, yaitu:

- 1. Waktu penyelesaian rata-rata dengan bobot 40 jika EDD mendapatkan waktu penyelesain untuk perhitungan metode EDD 67,38 / 40 x 100% = 26,95 maka hasil nilai bobot 1 untuk waktu penyelesaian EDD. Sedangkan untuk SPT waktu penyelesaian dihitung 61,58 / 40 x 100% = 24,63 maka hasil nilai bobot 2.
- 2. Utilisasi dengan bobot 10 jika EDD maka dapat dihitungkan 15,28 / 10 x 100% = 1,53 maka diberikan nilai bobot 1, sedangkan metode SPT maka dapat dihitungkan 16,71 / 10 x 100% = 1,67 hasil sebesar bobot 2.
- 3. Jumlah pekerjaan rata-rata jika dengan metode EDD 6,55 / 10 x 100% = 0,655 maka diberikan nilai bobot 1, sedangkan dengan perhitungan bobot dengan metode SPT 5,98 / 10 x 100% = 0,498 maka diberikan nilai bobot 2.
- 4. Keterlambatan rata-rata jika perhitungan untuk nilai bobot metode EDD 3,08 / 40 x 100% = 1,23 maka diberikan nilai bobot 2, sedangkan metode SPT  $20,17 / 40 \times 100\% = 8,07$  maka diberikan nilai bobot 1.

Dari hasil uji coba dan evaluasi sistem informasi penjadwalan produksi dapat dihasilkan sistem yaitu dengan aturan SPT terdapat keterlambatan rata-rata memiliki nilai paling kecil sedangkan dengan aturan EDD terdapat nilai paling besar. Perhitungan nilai bobot sesuai dengan kriteria pada PT Bukit Baja Anugrah, persentase kriteria tersebut nilai terbesar diberikan pada kriteria waktu penyelesaian rata-rata dan keterlambatan rata-rata.

Dari hasil evaluasi yang dilakukan dapat disimpulkan bahwa sistem informasi ini dapat menghasilkan penjadwalan produk dan mesin. Menghasilkan laporan persentase produk paling banyak dipesan, laporan penjadwalan produk, laporan penjadwalan mesin, laporan rencana produksi, laporan jadwal produksi perperiode, dan laporan jadwal perhari.

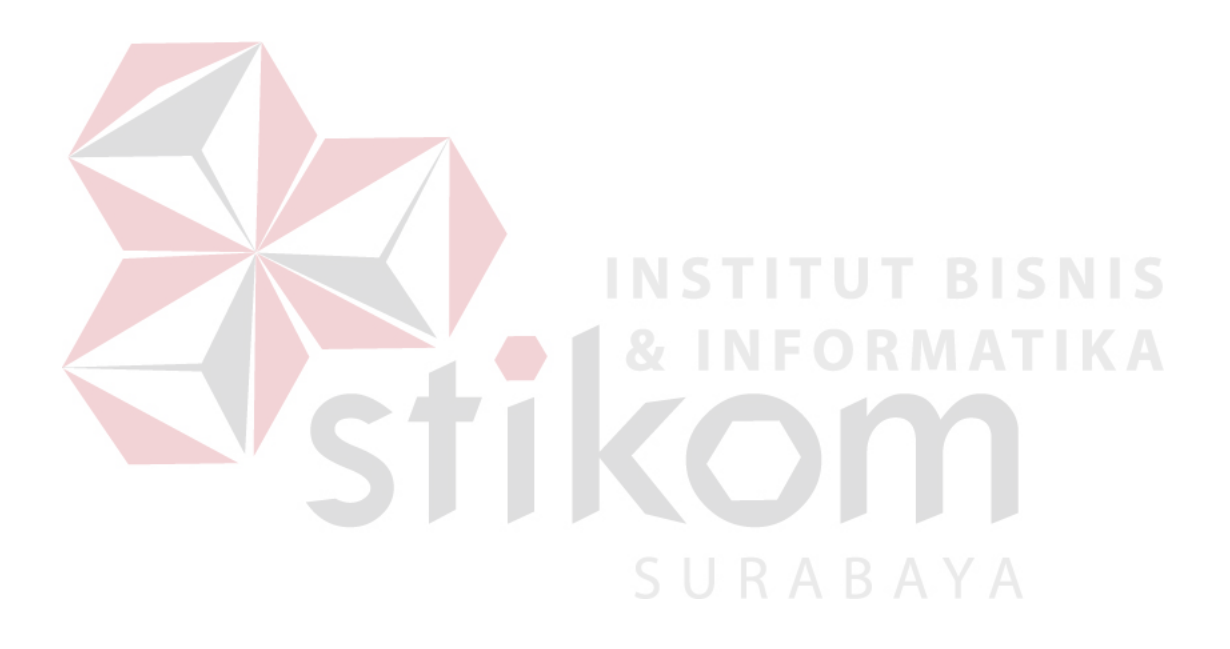